«КРЕЙТ»

# **Калибраторы ПДМ-300**

# **Руководство по эксплуатации**

# **Т10.00.37 РЭ**

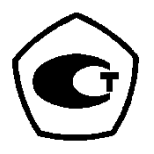

#### **По вопросам продаж и поддержки обращайтесь:**

**А**рхангельск (8182)63-90-72 **А**стана +7(7172)727-132 **А**страхань (8512)99-46-04 **Б**арнаул (3852)73-04-60 **Б**елгород (4722)40-23-64 **Б**рянск (4832)59-03-52 **В**ладивосток (423)249-28-31 **В**олгоград (844)278-03-48 **В**ологда (8172)26-41-59 **В**оронеж (473)204-51-73 **Е**катеринбург (343)384-55-89 **И**ваново (4932)77-34-06 **И**жевск (3412)26-03-58 **И**ркутск (395) 279-98-46

**К**иргизия (996)312-96-26-47

**К**азань (843)206-01-48 **К**алининград (4012)72-03-81 **К**алуга (4842)92-23-67 **К**емерово (3842)65-04-62 **К**иров (8332)68-02-04 **К**раснодар (861)203-40-90 **К**расноярск (391)204-63-61 **К**урск (4712)77-13-04 **Л**ипецк (4742)52-20-81 **М**агнитогорск (3519)55-03-13 **М**осква (495)268-04-70 **М**урманск (8152)59-64-93 **Н**абережные Челны (8552)20-53-41 **Н**ижний Новгород (831)429-08-12

**К**азахстан (772)734-952-31

**Н**овокузнецк (3843)20-46-81 **Н**овосибирск (383)227-86-73 **О**мск (3812)21-46-40 **О**рел (4862)44-53-42 **О**ренбург (3532)37-68-04 **П**енза (8412)22-31-16 **П**ермь (342)205-81-47 **Р**остов-на-Дону (863)308-18-15 **Р**язань (4912)46-61-64 **С**амара (846)206-03-16 **С**анкт-Петербург (812)309-46-40 **С**аратов (845)249-38-78 **С**евастополь (8692)22-31-93 **С**имферополь (3652)67-13-56 **Т**аджикистан (992)427-82-92-69

Смоленск (4812)29-41-54 **С**очи (862)225-72-31 **С**таврополь (8652)20-65-13 **С**ургут (3462)77-98-35 **Т**верь (4822)63-31-35 **Т**омск (3822)98-41-53 **Т**ула (4872)74-02-29 **Т**юмень (3452)66-21-18 **У**льяновск (8422)24-23-59 **У**фа (347)229-48-12 **Х**абаровск (4212)92-98-04 **Ч**елябинск (351)202-03-61 **Ч**ереповец (8202)49-02-64 **Я**рославль (4852)69-52-93

**Эл. почта krt@nt-rt.ru || Сайт: https://kreit.nt-rt.ru/**

# **СОДЕРЖАНИЕ**

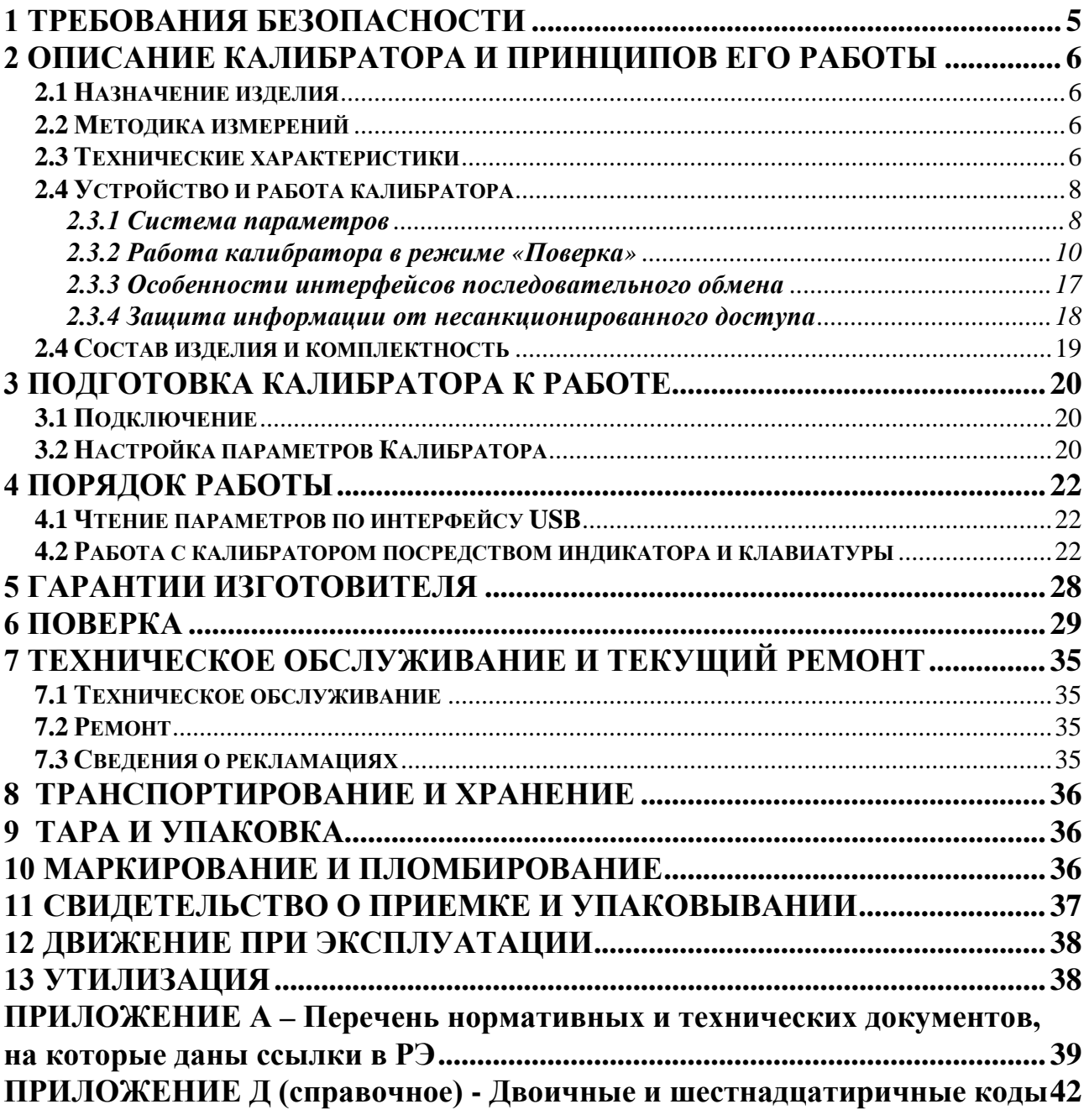

Лист 4 Т10.00.37 РЭ

Настоящее руководство распространяется на «Калибраторы ПДМ-300» (в дальнейшем – ПДМ-300 или калибраторы).

Эксплуатационная документация на калибраторы состоит из настоящего руководства по эксплуатации, совмещенного с формуляром.

По устойчивости и прочности к воздействию условий окружающей среды и механических нагрузок калибратор соответствует исполнениям B3, P1, V1 по ГОСТ Р 52931.

Номер в Государственном реестре средств измерений Российской Федерации *55807-13.*

Сертификат соответствия правилам безопасности в нефтяной и газовой промышленности *№ С-ЭПБ.001.ТУ.00553* при эксплуатации на опасных производственных объектах, подконтрольных Федеральной службе по экологическому, технологическому и атомному надзору**.** 

Декларация *ТС № RU Д-RU.А301.В.01004* о соответствии требованиям ТР ТС 020/2011 «Электромагнитная совместимость технических средств».

Все записи в настоящем документе производят только чернилами, отчетливо и аккуратно. При вводе калибратора в эксплуатацию необходимо отметить дату ввода в эксплуатацию.

Эксплуатирующая организация несёт ответственность за ведение записей во время эксплуатации и хранения изделия. Рекламации на калибратор с незаполненным формуляром не принимаются, гарантийный ремонт не производится, гарантийные обязательства аннулируются.

#### **Перечень условных обозначений и сокращений:**

- НТД нормативная и техническая документация;
- АЦП аналого-цифровой преобразователь;
- БД база данных;
- ИПР измерительный преобразователь расхода;
- ИС измерительная система;
- КС контрольная сумма;
- ПО программное обеспечение;
- ПК персональный компьютер типа IBM/PC;
- СИ средство измерений;

#### **1 ТРЕБОВАНИЯ БЕЗОПАСНОСТИ**

1.1 Калибраторы обеспечивают защиту человека от поражения электрическим током по классу III ГОСТ 12.2.007.0.

1.2 К работе с калибраторами должны допускаться лица, имеющие образование не ниже среднего технического, прошедшие инструктаж по технике безопасности при работе с установками напряжением до 1000 В, ознакомленные с настоящим Руководством по эксплуатации.

1.3 До ответственного органа должно быть доведено, что обеспечиваемая калибраторами защита может быть неэффективной, если их эксплуатируют способом, не указанным изготовителем.

# 2 ОПИСАНИЕ КАЛИБРАТОРА И ПРИНЦИПОВ ЕГО РАБОТЫ

# 2.1 Назначение изделия

Калибраторы ПДМ-300 предназначены для:

- воспроизведения периода импульсов, имитирующего расход в проточной части вихреакустического измерительного преобразователя расхода (ИПР),
- измерений значений периода импульсов и силы тока, формируемых ИПР, и периода наработки ИПР,
- получения значений параметров ИПР, заданных пользователем при настройке калибратора, по цифровым интерфейсным каналам связи HART и RS-485.
- расчета погрешностей ИПР для определения (оценки) соответствия НТД,
- передачи на ПК результатов измерений для оформления протоколов испытаний и поверки через интерфейс USB

при испытаниях и поверке вихреакустических ИПР имитационным методом.

# 2.2 Методика измерений

2.2.1 Методика измерений основана на воспроизведении калибратором периода импульсов, имитирующих расход в проточной части ИПР и выполнении измерений периода импульсов и силы тока на выходах ИПР, с последующим расчетом значения расхода и погрешности измерений расхода ИПР в соответствии с методикой поверки ИПР, изложенной в разделе 4 Руководства по эксплуатации СПГК.407131.026РЭ.

# 2.3 Технические характеристики

2.3.1 Пределы допускаемой погрешности измерений и расчетов приведены в таблице 2.1

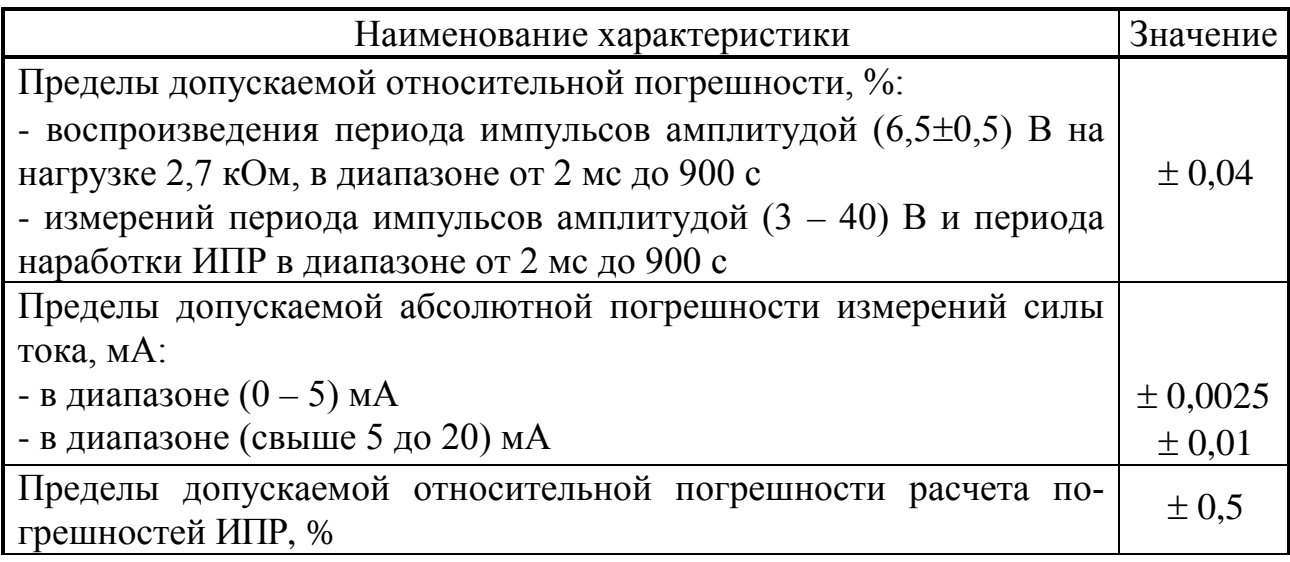

Таблица 2.1 – Метрологические характеристики ПДМ-300

2.3.2 Калибраторы принимают от ИПР значения измеренных и технологических параметров по цифровым интерфейсным каналам связи HART и RS-485 (при наличии их в ИПР). Протоколы обмена соответствуют требовани-

Т10.00.37 РЭ Лист 7

ям спецификации HART редакции 8.1 версии HCF-SPEC-54 (HCF-TEST-2) и ModBus RTU RS-485 соответственно. Таблицы параметров составляются на ПК для каждого типа ИПР и загружаются в память калибратора.

2.3.3 Калибраторы имеют встроенные часы с независимым питанием от внутреннего источника, ведущие отсчет текущего времени и текущей даты, включая день недели. Погрешность часов не нормирована.

2.3.4 Калибраторы могут работать в режимах ручной и автоматической поверки ИПР по заданным таблицам точек поверки. В автоматическом режиме последовательно поверяются все имеющиеся в данном исполнении ИПР выходные сигналы в 3 или 6 точках каждого диапазона измерений. Настройки калибратора и таблицы точек поверки составляются на ПК для каждого типа ИПР и загружаются в память калибратора.

2.3.5 Программное обеспечение калибраторов соответствует требованиям ГОСТ Р 8.654-2009 и имеет защиту уровня «С» в соответствии с MH 3286-2010.

Контроль целостности метрологически значимой части ПО выполняется по алгоритму CRC32.

Доступ к изменению параметров и конфигурации ПДМ-300 защищен двумя уровнями паролей, являющихся 8-разрядными шестнадцатеричными числа-МИ.

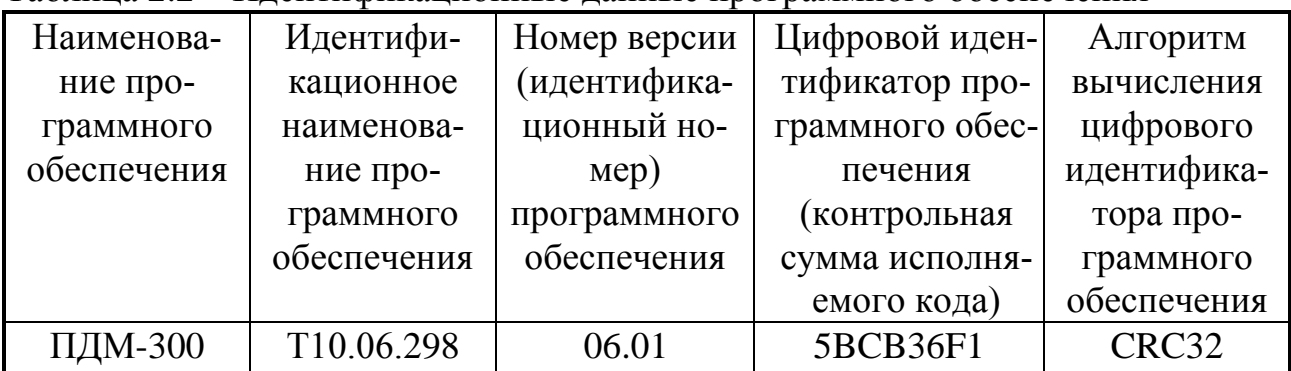

Таблица 2.2 - Идентификационные данные программного обеспечения

2.3.6 Заданные значения констант и характеристик ИПР, а так же результаты измерений сохраняются в энергонезависимой памяти в течение всего срока службы.

2.3.7 Подключение калибраторов к ПК для программирования или передачи на ПК измеренных и расчётных параметров для анализа и составления отчетов (T10.06.297) осуществляется по технологическому интерфейсу USB. Протокол обмена соответствует стандарту FT1.2 по ГОСТ Р МЭК 870-5-1-95.

2.3.8 Дату и время, значения введенных констант и характеристик, результаты измерений и расчетов можно просматривать на графическом жидкокристаллическом дисплее через меню. Для управления меню, а так же для изменения значений параметров на лицевой панели калибратора служит 25-клавишная клавиатура.

#### Лист 8 Т10.00.37 РЭ

2.3.9 Основное питание калибраторов осуществляется от четырех NiMH аккумуляторных батарей размером АА с номинальным напряжением 1,25В, емкостью 2,7 А⋅ч. Потребляемый ток (без учета питания ИПР) не более 50 мА. Допускается питание калибраторов от внешнего источника постоянного тока напряжением 7,5 - 9В и током 1А. Во время работы от внешнего источника питания происходит заряд аккумуляторной батареи.

2.3.10 Калибраторы обеспечивают автономное питание ИПР напряжением (18±0,5) В постоянного тока при полном заряде аккумуляторов в течение 4 часов без подзарядки. Максимальная мощность, потребляемая ИПР – 2 Вт.

2.3.11 Изоляция измерительных электрических цепей относительно цепей питания выдерживает в течение 1 минуты действие испытательного напряжения практически синусоидальной формы амплитудой 500 В, частотой от 45 до 65 Гц при нормальных климатических условиях.

2.3.12 Минимально допустимое электрическое сопротивление изоляции электрических цепей питания относительно корпуса не менее 20 МОм при нормальных климатических условиях.

2.3.13 Калибраторы устойчивы и прочны к воздействию механических нагрузок, атмосферного давления, температуры и влажности окружающего воздуха согласно группам исполнения V1 Р1 B3 по ГОСТ Р 52931.

2.3.14 Защищенность калибраторов от проникновения воды и внешних твердых предметов соответствует степени защиты IP50 по ГОСТ 14254.

2.3.15 Калибраторы прочны к воздействию климатических факторов и механических нагрузок в транспортной таре при транспортировании автомобильным и железнодорожным транспортом, а также авиатранспортом в герметизированных и отапливаемых отсеках, в соответствии с ГОСТ Р 52931.

2.3.16 Габаритные размеры не более 120х220х70 мм.

2.3.17 Масса не более 1,0 кг.

2.3.18 Средняя наработка на отказ не менее 35000 ч. Критерием отказа является несоответствие требованиям ТУ 4213-037-44147075-02.

2.3.19 Средний срок службы не менее 12 лет. Критерием предельного состояния является превышение затрат на ремонт 50% стоимости нового.

2.3.20 Среднее время восстановления работоспособного состояния не более 4 ч.

#### **2.4 Устройство и работа калибратора**

#### *2.3.1 Система параметров*

2.3.1.1 Вычислитель калибратора выполнен на базе микропроцессора ARM Cortex M3. Также в состав прибора входят схемы формирования напряжений питания, необходимых для функционирования системы, схемы измерения поверяемых величин, ПЗУ для хранения параметров настройки и результатов поверки, интерфейс обмена с устройствами верхнего уровня, схема индикации и управления.

2.3.1.2 Все данные, необходимые для настройки калибратора и получения результатов его работы в процессе эксплуатации, доступны через интерфейс USB посредством системы параметров, хранящейся в БД на ПК. Все параметры сгруппированы в задачи. Сводный перечень задач и параметров приведен в таблице Б.1 приложения Б.

2.3.1.3 Под параметром подразумевается единица данных, доступная извне для приема и передачи. Каждый параметр калибратора описывается двумя именами (полным и кратким), своим номером в виде четырехзначного шестнадцатеричного числа, назначением, способом доступа, размещением в памяти и внутренним представлением. Обращение к параметру через цифровой интерфейс USB выполняется по его номеру.

2.3.1.4 Доступ к параметрам производится с помощью программного обеспечения ПК (например, программой «Телепорт» Т10.06.208, поставляемой в комплекте с Калибратором, или другим специализированным ПО).

2.3.1.5 По назначению все параметры делятся на следующие группы:

•Заводские константы («ЗК» по таблицам перечня параметров), характеризующие конструктивные особенности и электрические характеристики аппаратуры калибратора. Значения ЗК заносятся на предприятии-изготовителе и в процессе эксплуатации не меняются.

• Параметры настройки («НП» по таблицам перечня параметров), обеспепрограммирование калибратора под конкретные требования чивающие (например, фамилии поверителей).

• Расчетные параметры («Р» по таблицам перечня параметров), являющиеся результатом работы калибратора. Это, например, текущее время и дата, измеренный ток.

• Служебные параметры («С» по таблицам перечня параметров), использующиеся в процессе работы калибратора.

2.3.1.6 С точки зрения доступа к параметрам выделяется несколько уровней, приведенных далее в порядке повышения приоритета:

• Пользователь, низший приоритет. Может читать параметры, код доступа которых по чтению равен «1». Возможности записи параметров нет.

• Наладчик, выполняющий настройку калибратора для конкретных задач. Может читать и записывать параметры, коды доступа к которым «1» или «2».

• Настройщик, выполняющий начальную настройку калибратора на предприятии-изготовителе. Может читать и записывать параметры, коды доступа к которым находятся в пределах от «1» до «3» включительно.

• Разработчик, максимальный приоритет. Может читать и записывать те же параметры, что и Настройщик. Кроме того, может выполнять прочие действия, доступные только *Разработчику*, не описанные в данном Руководстве.

Дополнительно об уровнях доступа см. 2.3.4.

#### Лист 10 Т10.00.37 РЭ

2.3.1.7 Калибратор в БД на диске ПК представлен модулем с номером 1200 (в шестнадцатеричной форме).

### 2.3.2 Работа калибратора в режиме «Поверка»

2.3.2.1 В режиме «Поверка» калибратор производит определение отклонения характерного размера тела обтекания от номинального значения, поверку выбранных выходных сигналов преобразователя расхода по шести или по трем точкам, которые представлены в таблице 2.2 в зависимости от заданного диаметра условного прохода преобразователя. Выбор поверяемого набора выходных сигналов из списка и других параметров ИПР осуществляется посредством меню дисплея.

2.3.2.2 Погрешность изготовления характерного размера тела обтекания рассчитывается по формуле:

 $\delta = (d - d_{\rm H})/d_{\rm H} \cdot 100\%$ ,

 $d=(d_1+d_2+d_3)/3,$ 

где  $d_1$ ,  $d_2$ ,  $d_3$  - три замера тела обтекания в соответствии с методикой поверки ИПР. Эти данные вводятся в калибратор вручную после специального «приглашения» на индикаторе калибратора,

где d<sub>н</sub> - номинальный размер, приведенный в таблицах 2.3, 2.4.

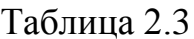

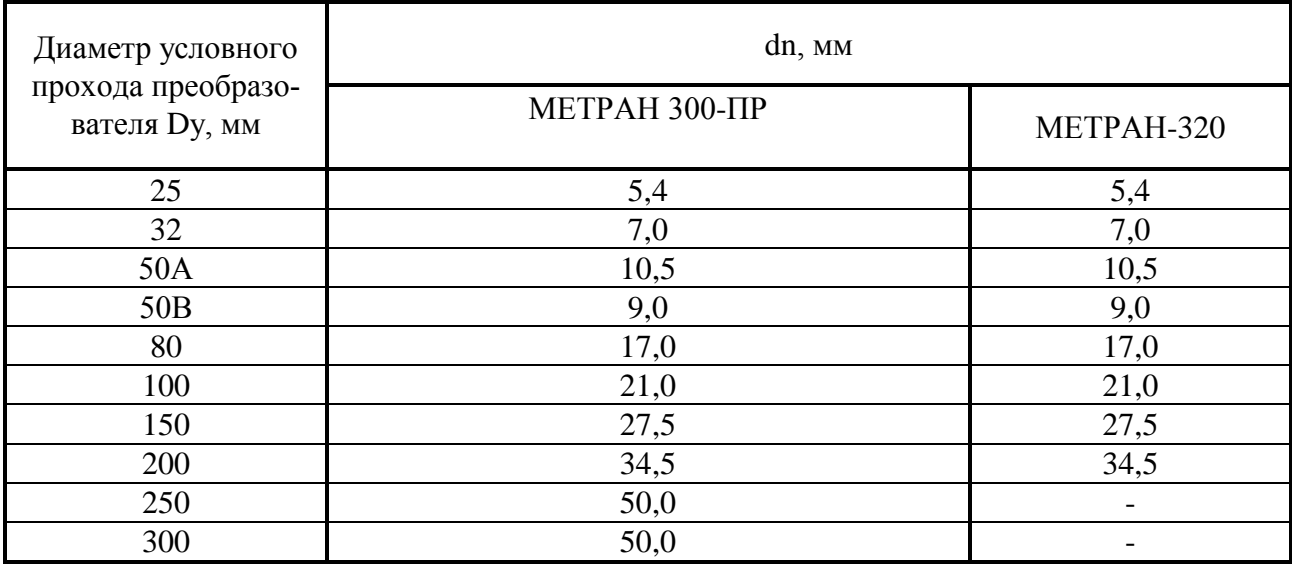

#### Таблица 2.4

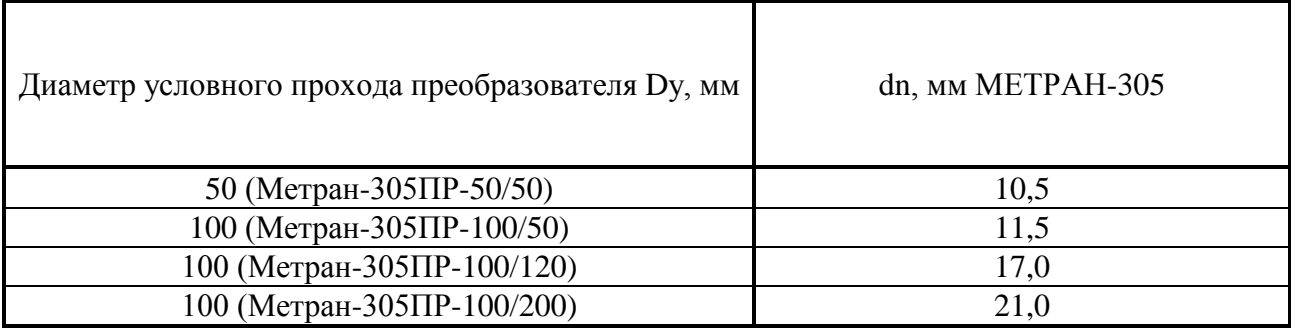

Калибратор проверяет рассчитанную погрешность (б) на соответствие требованиям НТД. Для Метран-300ПР, Метран-305ПР, Метран-320 из методики поверки:

$$
\delta \leq 0.3\%
$$

Полученные данные сохраняются в энергонезависимой памяти для возможности дальнейшей обработки и формирования протокола поверки.

2.3.2.3 При поверке импульсного выхода калибратор формирует импульсы с периодом, который рассчитывается по формуле:

$$
T_{\text{Buxi}}=k/Q_i,\tag{2.1}
$$

где  $Q_i$  – задаваемый расход, м<sup>3</sup>/ч,

 $k - \kappa$ оэффициент, м<sup>3</sup>/чГц, взятый из методики поверки (см. табл. 2.5, табл. 2.6).

По истечении времени, необходимого для выхода ИПР на установившийся режим, калибратор измеряет значение периода импульсов преобразователя расхода и производит усреднение по заданному числу периодов. Если заданное количество усреднений превышает 10 или равно 0, для расчета принимается число усреднений, равное 8.

Из полученного значения периода импульсов калибратор вычисляет текущее значение расхода, измеряемого ИПР, по следующей формуле:

$$
Q_{\rm in} = 3600 \cdot C/T_{\rm Bxi},\tag{2.2}
$$

где  $C$  – цена импульса, м<sup>3</sup>/имп выбираемая из ряда 1; 0,1; 0,01; 0,001; 0,0001 согласно паспорта преобразователя.

 $T_{\text{axi}}$  – текущее измеренное значение периода импульсов, поступающих с ИПР, с.

По измеренному значению периода импульсов определяется погрешность преобразования измеряемого ИПР расхода по импульсному выходу по формуле:

$$
\delta_i = (T_{\text{axi}} - T_i) / T_i \cdot 100\% \tag{2.3}
$$

где Т<sub>і</sub> – текущее значение задаваемого периода импульсов (Табл.2.7, 2.8).

# Лист 12 Т10.00.37 РЭ

#### Таблица 2.5

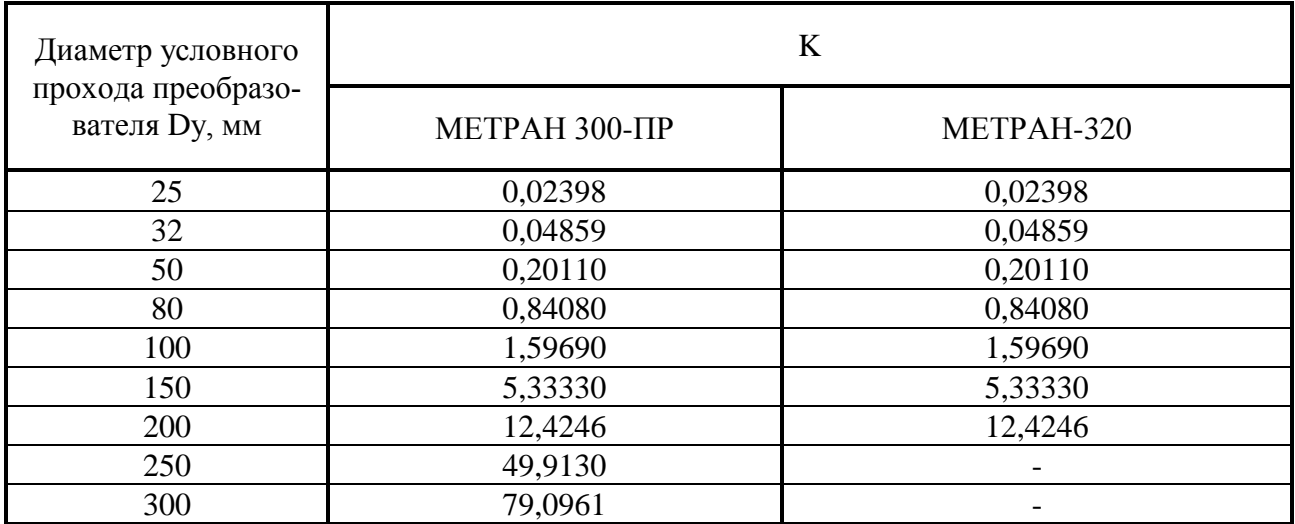

#### Таблица 2.6

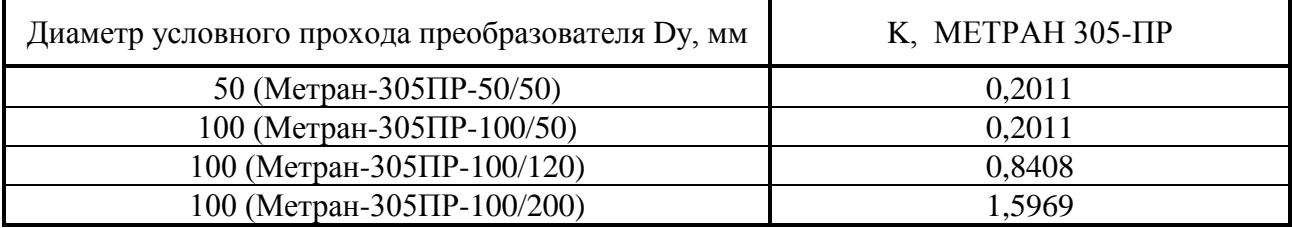

#### Таблица 2.7 Данные для Метран-305ПР.

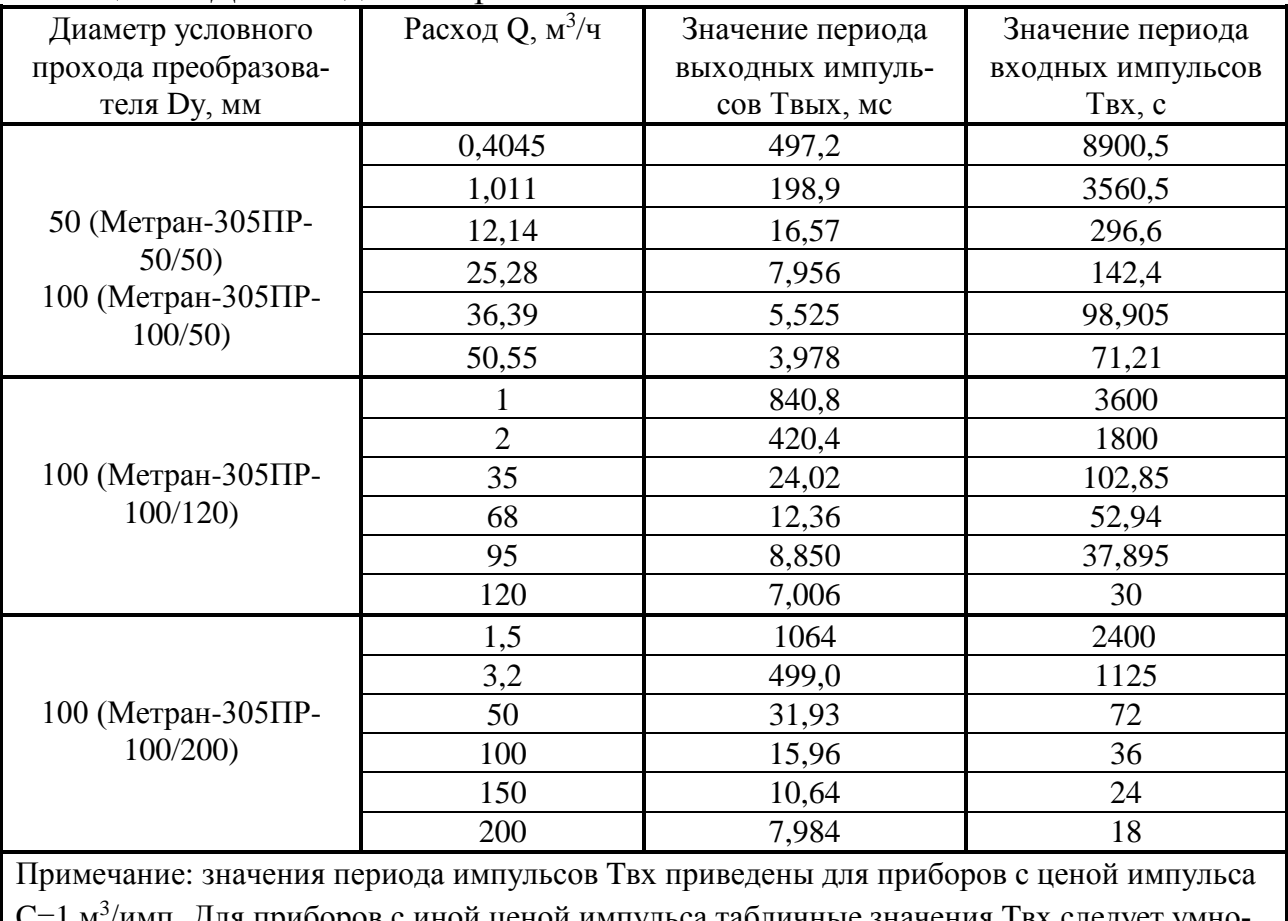

 $C$ =1 м<sup>3</sup>/имп. Для приборов с иной ценой импульса табличные значения Твх следует умножать на коэффициент, равный отношению фактической цены импульса к цене импульса, равной 1 м<sup>3</sup>/имп.

| Диаметр условного  | Расход Q, м <sup>3</sup> /ч | Значение периода | Значение периода  |
|--------------------|-----------------------------|------------------|-------------------|
| прохода преобразо- |                             | выходных импуль- | входных импульсов |
| вателя Dy, мм      |                             | сов Твых, мс     | Твх, с            |
|                    | 0,18                        | 133,22           | 20000             |
|                    | 0,3                         | 79,933           | 12000             |
| 25                 | 2,3                         | 10,426           | 1565              |
|                    | 4,5                         | 5,329            | 800               |
|                    | 6,6                         | 3,633            | 545,4             |
|                    | 9                           | 2,664            | 400               |
|                    | 0,25                        | 194,36           | 14400             |
|                    | 0,5                         | 97,18            | 7200              |
| 32                 | 5                           | 9,718            | 720               |
|                    | 10                          | 4,859            | 360               |
|                    | 15                          | 3,239            | 240               |
|                    | 20                          | 2,4295           | 180               |
|                    | 0,4                         | 499,50           | 9000              |
|                    | $\mathbf{1}$                | 199,80           | 3600              |
|                    | 12                          | 16,65            | 300               |
| 50 <sub>B</sub>    | 25                          | 7,99             | 144               |
|                    | 36                          | 5,55             | 100               |
|                    | 50                          | 4,0              | 72                |
|                    | 0,4                         | 502,75           | 9000              |
|                    | $\mathbf{1}$                | 201,10           | 3600              |
| 50A                | 12                          | 16,76            | 300               |
|                    | 25                          | 8,04             | 144               |
|                    | 36                          | 5,59             | 100               |
|                    | 50                          | 4,02             | 72                |
|                    | $\mathbf{1}$                | 840,8            | 3600              |
|                    | $\overline{2}$              | 420,4            | 1800              |
| 80                 | 35                          | 24,0229          | 102,86            |
|                    | 68                          | 12,3647          | 52,94             |
|                    | 95                          | 8,8505           | 37,89             |
|                    | 120                         | 7,006            | 30                |
|                    | 1,5                         | 1064,6           | 24000             |
|                    | 3,2                         | 499,03           | 1125              |
| 100                | 50                          | 31,938           | 72                |
|                    | 100                         | 15,969           | 36                |
|                    | 150                         | 10,646           | 24                |
|                    | 200                         | 7,9845           | 18                |
|                    |                             |                  |                   |

Таблица 2.8 Данные для Метран-300ПР и Метран-320.

Лист 14 Т10.00.37 РЭ

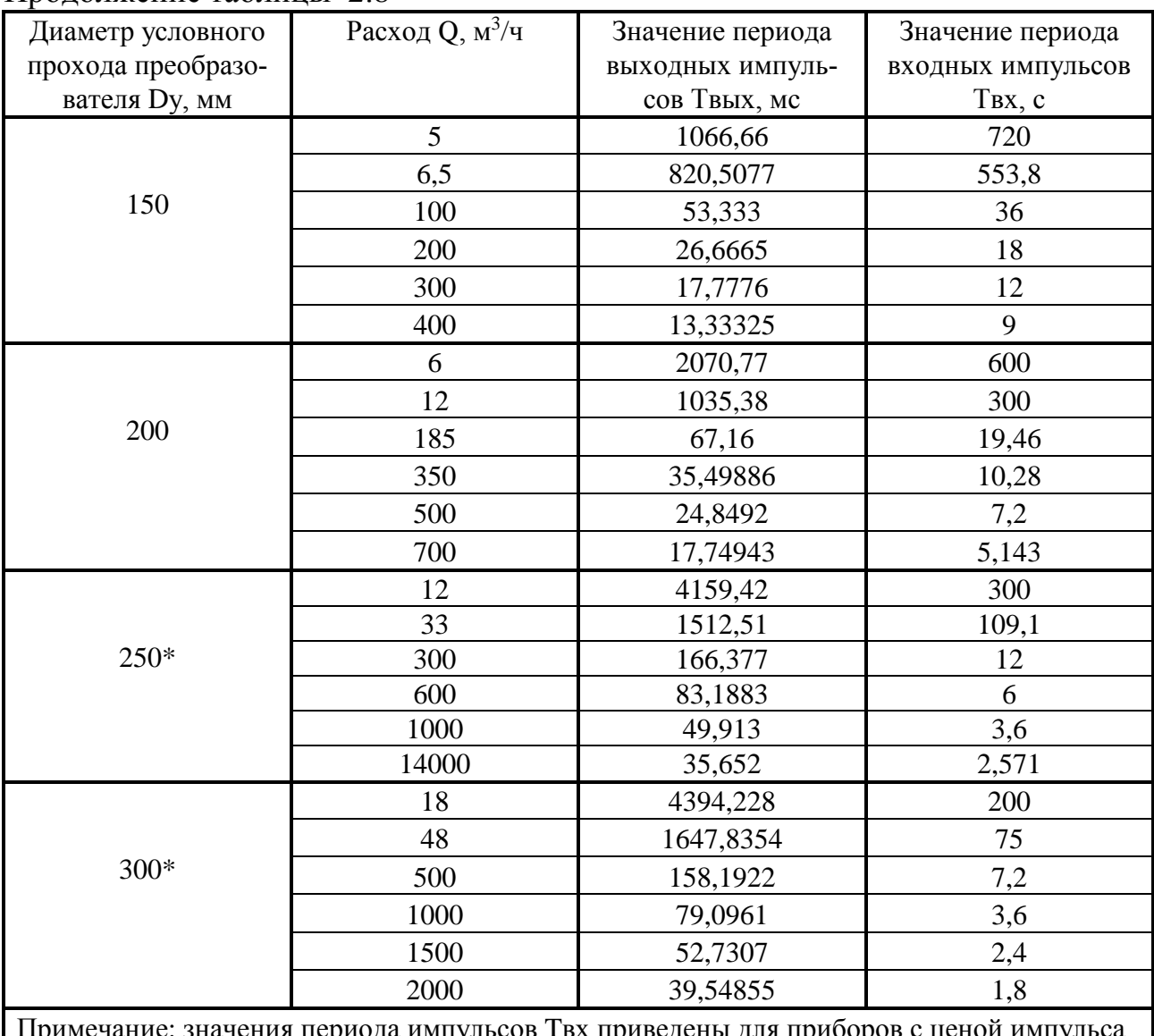

#### Продолжение таблины 2.8

гульсов Твх приведены для пр<mark>і</mark> С=1 м<sup>3</sup>/имп. Для приборов с иной ценой импульса табличные значения Твх следует умножать на коэффициент, равный отношению фактической цены импульса к цене импульса, равной 1 м<sup>3</sup>/имп.

\* - только для Метран-300ПР

Калибратор проверяет рассчитанную погрешность  $(\delta_i)$  на соответствие требованиям НТД. Для Метран-300ПР, Метран-305ПР, Метран-320 из методики поверки:

#### $\delta_i$  < 0.3%

Полученные данные сохраняются в энергонезависимой памяти для возможности дальнейшей обработки и формирования протокола поверки.

ПРИМЕЧАНИЕ: Данные в таблицах 2.7 и 2.8 представлены для ИПР типа Метран-300ПР, Метран-305ПР, Метран-320.

2.3.2.4 При поверке токового выхода преобразователей расхода 4-20 mA или 0-5mA калибратор измеряет величину тока, формируемого датчиком, и производит усреднение по 4 измерениям. По полученному значению тока калибратор вычисляет текущее значение расхода по формуле:

$$
Q(I)i=Qmin+(Ii-Imin)/(Imax-Imin)\cdot (Qmax-Qmin),
$$
\n(2.4)

где  $I_i$  – текущее значение тока, мА,

 $I_{min}$ ,  $I_{max}$  – нижнее и верхнее предельные значения тока,

 $Q_{min}$ ,  $Q_{max}$  – минимальный и максимальный расходы согласно табл. 2.7,2.8

Далее калибратор рассчитывает погрешность преобразования имитируемого расхода по формуле:

$$
\gamma(I)_{i} = (Q(I)_{i} - Q_{i})/(Q_{max} - Q_{min}) \cdot 100\%,\tag{2.5}
$$

где  $Q_i$  – текущее значение задаваемого расхода.

Калибратор проверяет рассчитанную погрешность на соответствие требования НТД. Для Метран-300ПР, Метран-305ПР, Метран-320 из методики поверки:

 $γ(I)_i \leq 0,2%$ .

2.3.2.5 Калибратор рассчитывает относительную погрешность измерений мгновенного расхода по ЖКИ преобразователя по формуле:

 $\delta_i = (Q_{i\mu} - Q_i)/Q_i \cdot 100\%$ ,

где  $Q_{\text{in}}$  – результат, считываемый с ЖК-индикатора (вводится в калибратор вручную после специального «приглашения» на индикаторе калибратора),

где  $Q_i$  - имитируемый расход.

Калибратор проверяет рассчитанную погрешность на соответствие требованиям НТД. Для Метран-300ПР, Метран-305ПР, Метран-320 из методики поверки:

 $\delta_i \leq 0.3\%$ .

2.3.2.6 Калибратор рассчитывает относительную погрешность измерений накопленного объема по ЖКИ преобразователя по формуле:

$$
\delta(V) = (V_2 - V_1 - C \cdot N)/(C \cdot N) \cdot 100\%,\tag{2.6}
$$

где  $V_1$  – начальное значение накопленного объема, снятое с ЖКиндикатора (вводится в калибратор вручную после специального «приглашения» на индикаторе калибратора),

 $V<sub>2</sub>$  - конечное значение накопленного объема, снятое с ЖК-индикатора (вводится в калибратор вручную после специального «приглашения» на индикаторе калибратора),

С – цена импульса, приведенная в паспорте на преобразователь,

N – число импульсов, измеренное калибратором.

Лист 16 Т10.00.37 РЭ

Калибратор проверяет рассчитанную погрешность на соответствие требованиям НТД. Для Метран-300ПР, Метран-305ПР, Метран-320 из методики поверки:

$$
\delta(V) \leq 0.3\% .
$$

2.3.2.7 Калибратор рассчитывает относительную погрешность измерений времени наработки по ЖКИ преобразователя по формуле:

$$
\delta(t) = ((t_3 - t_1) \cdot 3600 - t_p)/t_p \cdot 100\%,\tag{2.7}
$$

где  $t_1$  – начальное значение времени наработки, снятое с ЖК-индикатора, ч. Это значение вводится в калибратор вручную после специального «приглашения» на индикаторе калибратора. При этом вводимая величина должна быть на одну десятую больше, чем показывает ЖК-индикатор ИПР. Далее необходимо дождаться смены значения на ЖК-индикаторе (т.е. значение на ЖКиндикаторе и вводимое значение должны совпасть) и нажать «Enter».

 $t_3$  – конечное значение времени наработки, снятое с ЖК-индикатора (вводится в калибратор вручную после специального «приглашения» на индикаторе калибратора аналогично t1), ч.

 $t_p$  – период наработки, измеренный калибратором, с.

Калибратор проверяет рассчитанную погрешность на соответствие требованиям НТД. Для Метран-300ПР, Метран-305ПР, Метран-320 из методики поверки:

 $\delta(t) \leq 0.1\%$ .

2.3.2.8 Калибратор рассчитывает относительную погрешность измерений мгновенного расхода по цифровому интерфейсу (HART-протокол или ModBusпротокол) преобразователя по формуле:

$$
\delta_i = (Q_{i\mu} - Q_i)/Q_i \cdot 100\%,
$$

где Qi<sup>ц</sup> – результат, считываемый калибратором по цифровому интерфей-

су,

где Qi - имитируемый расход.

Калибратор проверяет рассчитанную погрешность на соответствие требованиям НТД. Для Метран-300ПР, Метран-305ПР, Метран-320 из методики поверки:

$$
\delta_i \leq 0.3\% .
$$

2.3.2.9 Калибратор рассчитывает относительную погрешность измерений накопленного объема по цифровому интерфейсу преобразователя по формуле:

$$
\delta(V) = (V_{\mu 2} - V_{\mu 1} - C \cdot N)/(C \cdot N) \cdot 100\%,\tag{2.6}
$$

где  $V_{\mu 1}$  – начальное значение накопленного объема, считанное калибратором по цифровому интерфейсу,

 $V_{\text{H2}}$  - конечное значение накопленного объема, считанное калибратором по цифровому интерфейсу,

С – цена импульса, приведенная в паспорте на преобразователь,

N - число импульсов, измеренное калибратором.

Калибратор проверяет рассчитанную погрешность на соответствие требованиям НТД. Для Метран-300ПР, Метран-305ПР, Метран-320 из методики поверки:

 $\delta(V) \leq 0.3\%$ .

2.3.2.10 Калибратор рассчитывает относительную погрешность измерений времени наработки по цифровому интерфейсу преобразователя по формуле:

> $\delta(t) = ((t_3 - t_1) \cdot 3600 - t_p)/t_p \cdot 100\%,$  $(2.7)$

где t<sub>1</sub> - начальное значение времени наработки, считанное калибратором по цифровому интерфейсу и сохраненное калибратором в момент его обновления, ч.

где t<sub>3</sub> - конечное значение времени наработки, считанное калибратором по цифровому интерфейсу и сохраненное калибратором в момент его обновления, ч.

t<sub>p</sub> - период наработки, измеренный калибратором, с.

 $(t_3-t_1)$  – время, кратное 0,1 ч, но не менее 0,2 ч.

Калибратор проверяет рассчитанную погрешность на соответствие требованиям НТД. Для Метран-300ПР, Метран-305ПР, Метран-320 из методики поверки:

 $\delta(t) \leq 0.1\%$ .

2.3.2.11 Все данные сохраняются в памяти. По окончании поверки калибратор выдает результат: СООТВЕТСТВУЕТ или НЕ СООТВЕТСТВУЕТ.

2.3.3 Прервать поверку можно путем нажатия кнопки «Esc».

# 2.3.3 Особенности интерфейсов последовательного обмена

2.3.3.1 Информационным каналом калибратора является интерфейс USB. Протокол обмена соответствует стандарту FT1.2 без CRC ГОСТ Р МЭК 870-5-1-95 с особенностями, изложенными в Т10.06.59 РД и дополнении 1 к нему.

2.3.3.2 Параметр 0005 имеет смысл сетевого номера калибратора и всегда равен 1.

2.3.3.3 Для приема и передачи параметров через ПК в комплекте с калибратором на диске поставляется Технологическая программа «Телепорт» T<sub>10.06.208</sub>

#### 2.3.4 Защита информации от несанкционированного доступа

2.3.4.1 Доступ к параметрам калибратора регламентируется заданным уровнем доступа по чтению и записи: «Пользователь», «Наладчик», «Настройщик» и текущим уровнем доступа по каналу. Заданный уровень доступа к параметрам установлен во внутренней программе калибратора и не может быть изменен (см. таблицу Б.1).

2.3.4.2 Программы обмена, работающие на ПК, сообщают калибратору уровень текущего доступа по каналу. Если этот уровень ниже присвоенного конкретному параметру уровня, операция его приема или передачи в калибратор блокируется. На ПК объявление уровня текущего доступа выполняется через систему программных паролей; способы их применения изложены в документации на соответствующую программу.

2.3.4.3 Для защиты настроечных параметров калибратора от несанкционированной записи предусмотрена возможность внутренней защиты с помощью встроенной системы паролей, блокирующей от произвольного повышения текущего уровня доступа. Существует два уровня внутреннего пароля - защищающий заводские настройки пароль настройщика (параметр F026), блокирующий выход на уровень 3, и пароль наладчика (параметр F025), блокирующий выход на уровень 2. Оба пароля являются восьмиразрядными шестнадцатеричными числами, размещенными в сохраняемой при отключении питания области памяти с повышенной степенью защиты. Таким образом, общее значение различных комбинаций по каждому паролю составляет  $2^{32}$ , т.е. 4 294 967 296.

Если значение пароля отличается от двух зарезервированных кодов 00000000 или FFFFFFFF, то установить соответствующий уровень доступа можно, лишь предварительно передав по каналу связи требуемый пароль с помощью процедуры авторизации доступа. Эта процедура включена в протокол обмена по каналу, способ введения пароля изложен в документации на программное обеспечение ПК, но само значение пароля должно быть известно лишь лицу, осуществляющему защиту информации данного уровня.

2.3.4.4 Заводской пароль настройщика устанавливается при выпуске калибратора с предприятия - изготовителя, защищает заводские настройки, и эксплуатирующим организациям не сообщается.

Пароль наладчика при выпуске с предприятия - изготовителя снят (как правило, равен FFFFFFFF), и при необходимости устанавливается эксплуатирующей организацией через канал связи.

2.3.4.5 Из вышеизложенного следует, что прочитать или изменить пароль наладчика, а также любые параметры с заданным уровнем доступа «2», можно лишь при уже установленном уровне доступа не ниже «Наладчика», т.е. это может сделать лишь лицо, знающее текущее значение пароля наладчика.

Заводской пароль известен только представителю предприятия - изготовителя, для приема и передачи при уровне доступа ниже «Настройщика» недоступен.

2.3.4.6 Если в процессе эксплуатации пароль наладчика был испорчен или его значение забыто, снять пароль или восстановить его значение можно только на предприятии – изготовителе, причем эта операция не выполняется по гарантии.

2.3.4.7 Для обеспечения требуемого МИ 3286-2010 уровня надежности «С» контроль основан на вычислении контрольной суммы программы по алгоритму CRC32 и сравнении результата с эталоном. При несовпадении CRC32 на индикатор выводится сообщение об ошибке контрольной суммы метрологически значимой части и дальнейшая работа с калибратором невозможна.

#### **2.4 Состав изделия и комплектность**

Таблица 2.9 - комплект поставки Калибратора ПДМ-300

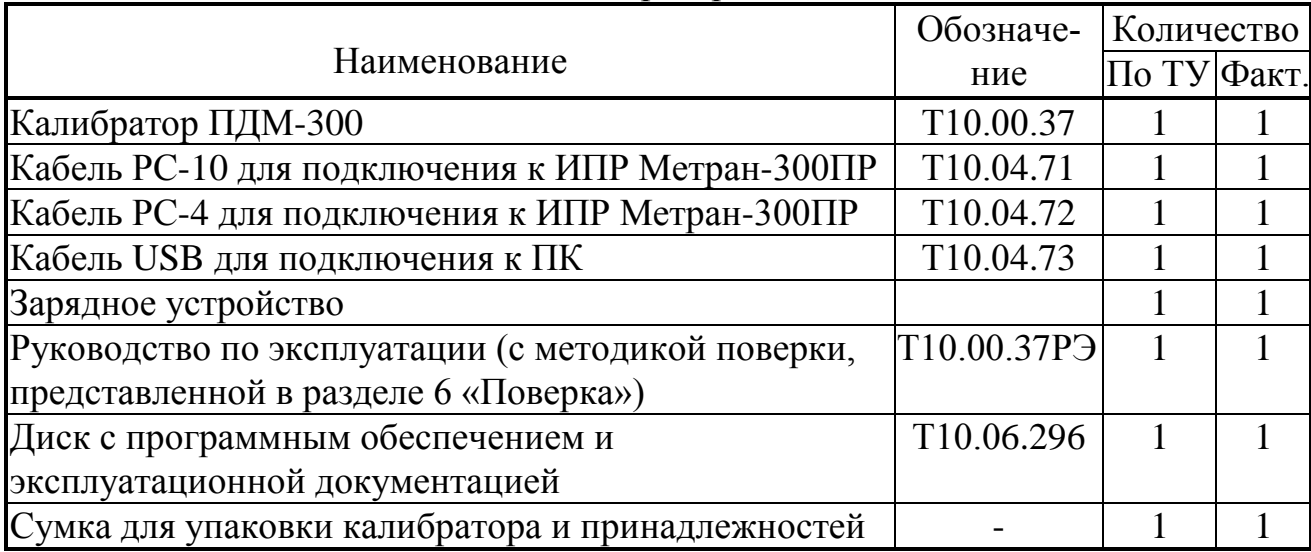

# **3 ПОДГОТОВКА КАЛИБРАТОРА К РАБОТЕ**

### **3.1 Подключение**

3.1.1 Подключение поверяемого ИПР к калибратору выполняется соответствующими кабелями из комплекта поставки. В случае поверки только импульсного выхода ИПР подключение производится кабелем РС-10 к разъему X1, в случае поверки канала силы тока подключение производится к разъемам X1 и X2 соответственно кабелями РС-10 и РС-4.

3.1.2 Питание калибратора в любом режиме работы может осуществляться либо от встроенного источника питания, роль которого выполняют аккумуляторы, либо от внешнего источника постоянного тока напряжением 7,5-9В 1,5А. В случае питания калибратора от внешнего источника питания, осуществляется также подзаряд встроенных аккумуляторов, что индицируется светодиодом «заряд» на передней панели прибора. Полное время зарядки составляет 4 часа. Подключение питания (включение калибратора) для осуществления поверки рекомендуется производить после присоединения поверяемого ИПР в режиме поверки или подключения к ПК в режиме обмена данными.

ПРИМЕЧАНИЕ. Выполнять операции поверки ИПР с питанием калибратора от внешнего источника не рекомендуется т.к. в данном случае встроенные аккумуляторы могут быть заряжены не полностью.

3.1.3 Подключение к ПК для программирования параметров или получения результатов поверки осуществляется к порту USB компьютера кабелем USB из комплекта поставки через разъем X1.

# **3.2 Настройка параметров Калибратора**

3.2.1 Обращения к параметрам Калибратора для настройки – обмен с ПК через USB с помощью технологической программы «Телепорт» Т10.06.208, поставляемой на диске с преобразователем. Способы работы с программой изложены в документации на нее и во входящих в состав программы функциях помощи (HELP).

3.2.2 Все заводские константы уже установлены на предприятии - изготовителе. С предприятия – изготовителя Калибратор выходит настроенным согласно таблице 11.1.

3.2.3 Задание численных значений всем настроечным параметрам выполняется самим пользователем. Для этого используется программа «Телепорт» Т10.06.208.

3.2.4 В общем случае должны быть присвоены конкретные значения следующим параметрам, присутствующим в данном исполнении калибратора (без учета заводских констант):

• Таблица фамилий, лиц осуществляющих поверку ИПР с использованием данного экземпляра калибратора (максимальное количество – 10, номер параметра 0200);

- Количество периодов импульсов на выходе ИПР, по которому производится усреднение (параметр 0109). Если значение параметра равно 0 или больше 10, для расчета принимается число периодов равное 8;
- Максимальный период поверки в текущей расчетной точке (параметр 010C). Значение данного параметра задается в секундах. Период, по истечении которого цикл измерений в данной точке поверки прекращается и происходит переход к следующей точке. По умолчанию задан 400 секунд;

# 4 ПОРЯДОК РАБОТЫ

#### 4.1 Чтение параметров по интерфейсу USB

4.1.1 Доступ к параметрам и журналам проведенных поверок ИПР осуществляется при помощи специализированного ПО, поставляемого в комплекте с прибором. Обмен осуществляется через USB интерфейс. Необходимый комплект драйверов для ОС Windows поставляется в комплекте с калибратором. Также доступ к технологическим параметрам калибратора возможен при помощи программы «Телепорт». Способы работы с программами изложены в соответствующих документах и в файлах интерактивной помощи (HELP).

#### 4.2 Работа с калибратором посредством индикатора и клавиатуры

#### 4.2.1 Общие положения

4.2.1.1 Дисплей имеет 8 строк по 21 символу в каждой. По включению питания проверяется контрольная сумма метрологически значимой части. Если рассчитанная контрольная сумма не совпадает с эталонной, то на индикаторе отображается следующая информация и дальнейшая работа с калибратором невозможна:

> Ошибка контрольной суммы метрологически значимой части

Версия программы XX.XX Эталонная КС XXXXXXXX Фактичес. KC XXXXXXXX

Если рассчитанная контрольная сумма совпадает с эталонной, то в течение 2 секунд на дисплее индицируется следующая информация:

Калибратор ПДМ-300 Версия программы XX.XX Заводской номер XXXX Контр. сумма XXXXXXXX Заряд, В: **XXX** 

После экрана с информацией осуществляется переход в основное меню:

YY:MM:CC ДД. ММ. ГГ Меню Общие настройки Работа с датчиком Просмотр результатов Поверка калибратора Заряд, В **XXX** 

Т10.00.37 РЭ Лист 23

В последней строке индикатора указывается заряд батарейки в Вольтах.

4.2.1.2 Перемещение по пунктам меню осуществляется при помощи кнопок управления, обозначенных как «стрелка вниз» «V» и «стрелка вверх» «А». Выбор какого-либо пункта меню осуществляется кнопкой «Enter» (т.е. вход в подменю). Возврат из подменю на предыдущий уровень осуществляется кнопкой «Esc». Также зайти в подменю можно кнопкой « $\blacktriangleright$ », а выйти - кнопкой «•», если в данном меню эти кнопки не задействованы. Режим ввода числовых параметров осуществляется нажатием кнопки «Enter» на выбранном параметре. При этом начинает мигать все поле, отведенное для ввода. При нажатии кнопок «►», «◀», «▼», «▲» поле ввода не очищается и можно вводить символ в позицию указанную мигающим курсором. При нажатии любых цифровых кнопок вводимое поле чистится и в первой вводимой позиции отображается нажатая цифра. Перемещаться по вводимому полю можно кнопками « $\blacktriangleright$ », «<». Удаление символа в предыдущей позиции осуществляется кнопкой «BS». Запись параметра осуществляется кнопкой «Enter». Выход из режима ввода без записи осуществляется кнопкой «Esc».

Режим ввода табличных параметров, например, таких как «Фамилия», «Прибор», «Диаметр» также осуществляется нажатием кнопки «Enter» на выбранном параметре. Перебор значений параметра осуществляется кнопками « $\rightarrow$ », « $\rightarrow$  из ранее заданного списка. Запись параметра осуществляется кнопкой «Enter». Выход из режима ввода без записи осуществляется кнопкой «Esc».

По кнопке «MENU» осуществляется выход сразу в основное меню.

4.2.2 Пункт меню «Общие настройки»

Это меню имеет следующий вид:

Общие настройки Часы Очистка памяти

В пункте «Часы» можно посмотреть и скорректировать, если это необходимо, дату и время.

Пункт «Очистка памяти» служит для полной очистки памяти, в которой хранится поверочная информация. При нажатии на этом пункте кнопки « $\rightarrow$ », на индикаторе отображается подтверждающий вопрос на исполнение команды очистки. По кнопке «Enter» происходит очистка памяти, по кнопке «Esc» отмена команды.

4.2.3 Пункт меню «Работа с датчиком»

4.2.3.1 В этом меню находятся задаваемые параметры «Прибор» - тип поверяемого прибора, «Диаметр» - диаметр условного прохода преобразователя Dу, «Зав. номер» - номер поверяемого преобразователя расхода, «Выход» - тип выходного сигнала преобразователя, «Вес имп.» - цена импульса (м<sup>3</sup>/имп), меню «Дополнительно» и меню «Продолжить». Тип поверяемого прибора, диаметр условного прохода и тип выходного сигнала преобразователя являются табличными параметрами.

4.2.3.2 В меню «Дополнительно» находятся следующие параметры и подменю:

«Усред1» - количество измерений, по которому производится усреднение на больших расходах;

«Усред2» - количество измерений, по которому производится усреднение на малых расходах;

«Фамилия» - фамилия поверителя (табличный параметр).

«Точки» - количество поверяемых точек (3 или 6, табличный параметр). Если выбрана поверка по трем точкам задаваемого расхода, то выбирается минимальный расход, максимальный расход и, примерно, половина максимального расхода. Время установления всех периода импульсов и силы тока на выходах преобразователя после скачкообразного изменения расхода рассчитывается по формуле:

 $T_Q$ =3⋅t<sub> $\pi$ </sub> +60⋅k/Q + T⋅C,

где  $t_{\text{I}}$  – время демпфирования, устанавливаемое в диапазоне от 0,5 до 85,0 с ( выбрано значение, равное 60);

k – коэффициент преобразования из таблиц 2.4, 2.5.

T – значение периода выходных импульсов из таблиц 2.6, 2.7;

С - цена импульса преобразователя, м<sup>3</sup>/имп.

«Настройка интерфейсов» - подменю, в котором осуществляется настройка адреса и скоростей обмена датчика по магистрали ModBus и Hart. При поверке цифрового интерфейса реализован автоподбор параметров. Вначале ПДМ-300 пытается связаться с заданными в этом пункте параметрами ModBus или Hart. Если же от поверяемого прибора нет ответа, то калибратор осуществляет перебор адресов и скоростей интерфейса. Эта процедура может занимать достаточно длительное время, что приводит к сокращению автономного времени работы калибратора от одного заряда аккумулятора.

4.2.3.3 В пункте меню «Продолжить» осуществляется выбор следующих функций: поверка, контроль, измерение.

4.2.3.4 Функция «Поверка» осуществляет автоматическую поверку по выбранным заданным точкам. При поверке ЖКИ ввод данных осуществляется

#### Т10.00.37 РЭ Лист 25

после специального «приглашения», которое сопровождается коротким звуковым сигналом. После поверки выходов, производится поверка размеров тела обтекания.

Ввод трех замеров и заводского номера тела обтекания осуществляется после специального «приглашения», которое сопровождается коротким звуковым сигналом. Ввод этих параметров производится кнопками, как описано в п.4.2.1.2. Далее, при нажатии кнопки «►» калибратор производит расчет погрешности и среднего значения трех замеров и выводит эти значения на индикатор. Если обнаружилась ошибка при вводе замеров, то можно поправить значения и снова рассчитать погрешность. Кнопка «◄» продолжает поверку.

По окончании поверки выдается длинный звуковой сигнал и сообщение «СООТВЕТСТВУЕТ» или «НЕ СООТВЕТСТВУЕТ». Далее необходимо нажать любую кнопку для продолжения работы с калибратором.

4.2.3.5 Функция «Контроль».

В этом режиме калибратор формирует частоту, соответствующую заданному расходу. В начале устанавливается максимальная величина расхода для заданного диаметра. Калибратор в зависимости от выбранных выходов (параметр «Выход» в меню «Работа с датчиком») производит необходимые измерения или считывает информацию по интерфейсам и вычисляет значения расхода и погрешности по формулам 2.2, 2.3, 2.4, 2.5. На индикацию выводятся для импульсного выхода значения расчетного и измеренного периодов и погрешность, для аналогового выхода – значения расчетного и измеренного тока и погрешность, для интерфейсов – значения считанного расхода и погрешность. Информация на индикаторе, например, может выглядеть так:

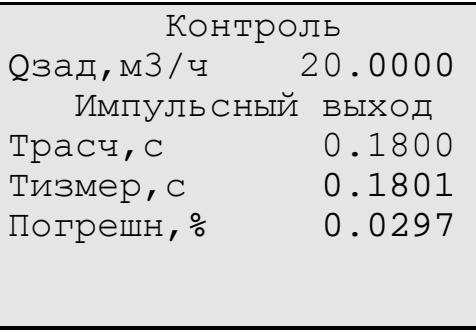

Кнопками «►», «◄» перебирается информация по заданным выходам, например:

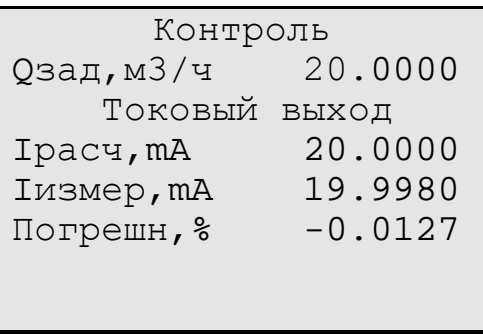

#### Лист 26 Т10.00.37 РЭ

Выход значения какой-либо погрешности за допустимую величину сопровождается коротким звуковым сигналом и в соответствующей строке в последнем символе индицируется «↑».

Для задания какого-либо другого значения расхода необходимо нажать кнопку «Enter». Калибратор переходит в режим ввода параметра. Кнопками «►», «◄» перебирается величина расхода из заданного ряда. После того, как выбран нужный расход, необходимо нажать кнопку «Enter».

4.2.3.6 Функция «Измерение».

В режиме «Измерение» калибратор в зависимости от выбранных выходов (параметр «Выход» в меню «Работа с датчиком») производит необходимые измерения или считывает информацию по интерфейсам и вычисляет и индицирует значения расходов. Информация на индикаторе, например, может выглядеть так:

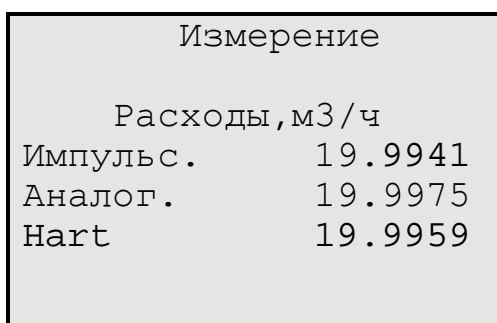

4.2.4 Пункт меню «Просмотр результатов»

Просмотр результатов начинается с последних записей. Информация на индикаторе, например, может выглядеть так:

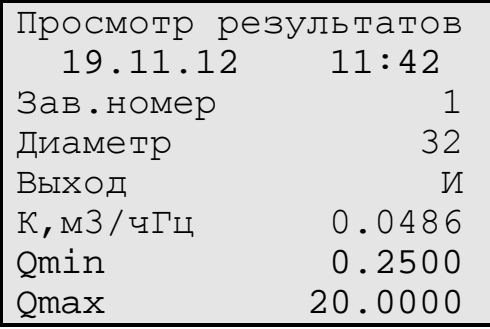

Далее кнопками «▼», «▲» можно передвигаться по поверяемым точкам и поверяемым выходам. Движение является кольцевым. Кнопками «►», «◄» можно передвигаться по записям. При нажатии этих кнопок на последней записи, индицируется сообщение «Конец записей» и при дальнейшем нажатии осуществляется переход либо на первую запись, либо на последнюю (в зависимости от направления движения). В режиме просмотра результатов можно удалять текущую запись путем нажатия кнопки «BS». Также в этом режиме реализован поиск записи по дате. Для этого необходимо нажать кнопку «Enter» и ввести искомую дату.

#### Т10.00.37 РЭ Лист 27

Находясь на просмотре измеренных и рассчитанных данных по различным выходам, при нажатии кнопки «1» можно увидеть эти данные с большей точностью. Значения величин накопленного объема и времени наработки выводятся на индикатор в двух строках: отдельно целая и дробная части, например:

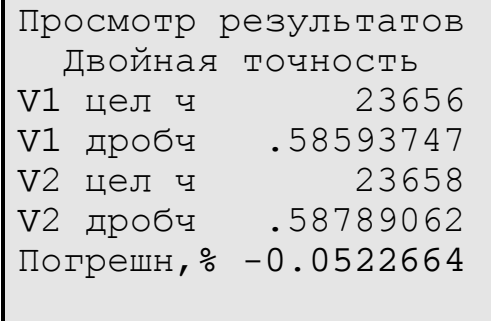

При повторном нажатии кнопки «1», индикация значений переменных возвращается к прежнему виду.

4.2.6 Пункт меню «Поверка калибратора».

Это меню имеет следующий вид:

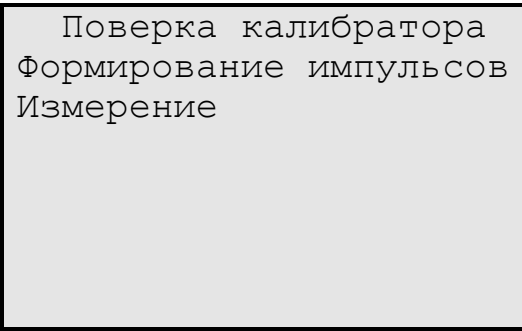

В меню «Формирование импульсов» выбирается период следования импульсов из заданного набора (т. е. это табличный параметр). Как только период будет выбран, калибратор начнет генерировать импульсы с заданным периодом. Если заданный период превышает 1 секунду, то в следующей строке отображается обратный отсчет периода в секундах.

В режиме «Измерение» калибратор производит измерение величины тока и периода импульсов на соответствующих входах. Если период импульсов больше 1 секунды в последней строке отображается время ожидания импульса в секундах.

# **5 ГАРАНТИИ ИЗГОТОВИТЕЛЯ**

5.1 Изготовитель гарантирует соответствие «Калибратора ПДМ-300» требованиям технических условий ТУ 4213-037-44147075-02 при соблюдении условий эксплуатации, транспортирования и хранения.

5.2 Гарантийный срок хранения - 6 месяцев со дня изготовления.

5.3 Гарантийный срок эксплуатации - 18 месяцев со дня ввода в эксплуатацию, но не более 24 месяцев со дня отгрузки калибратора потребителю.

5.4 По согласованию изготовителя с потребителем в договоре поставки могут быть установлены иные правила исчисления гарантийных сроков, но не менее установленных в п.п. 5.2, 5.3.

#### 6 ПОВЕРКА

В разделе изложена методика первичной, периодической и внеочередной поверок.

6.1 При проведении поверки ПДМ-300 должны быть выполнены операции, указанные в таблице 6.1.

При получении отрицательных результатов на любой операции поверки поверку прекращают, ПДМ-300 признают непригодным для эксплуатации.

6.2 Интервал между поверками - 2 года.

#### Таблица 6.1 - Перечень операций поверки

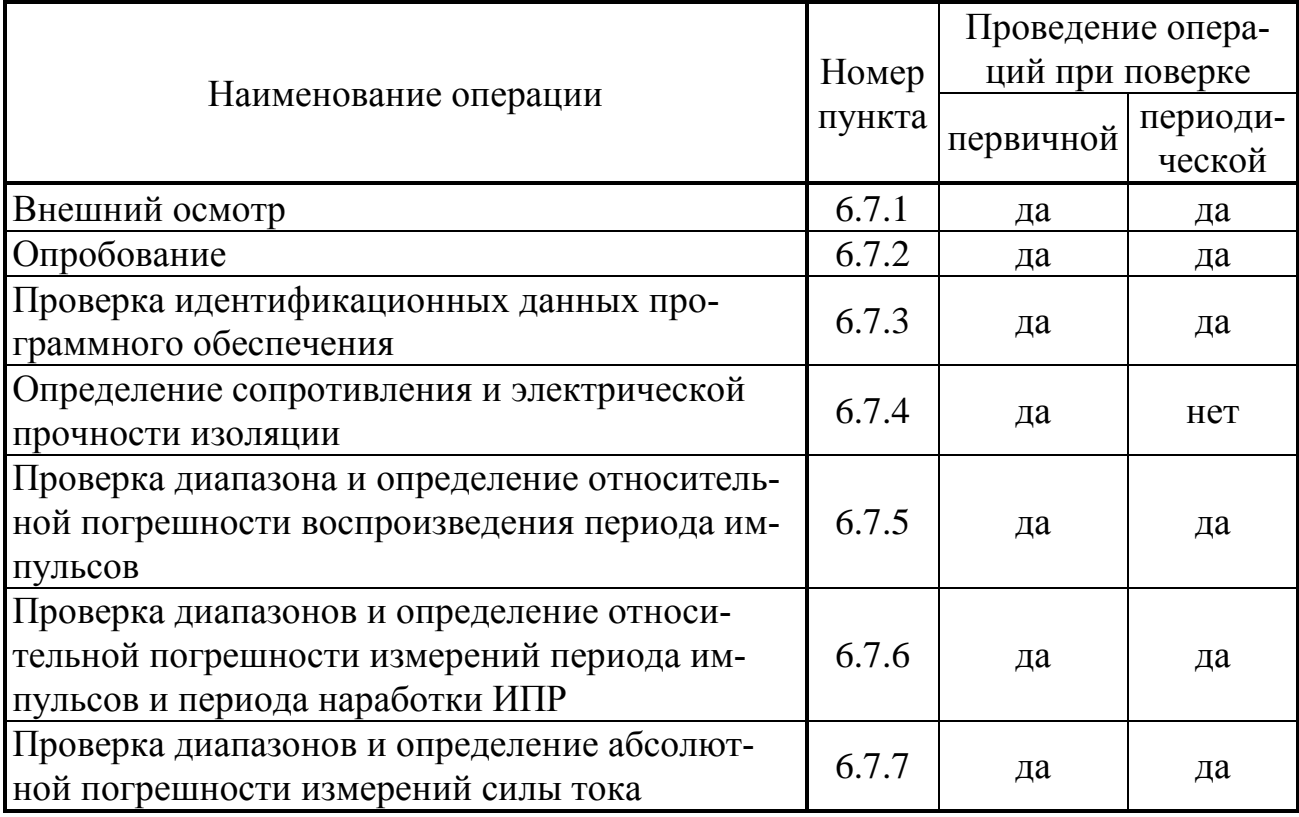

6.3 Средства поверки

6.3.1 При проведении поверки применяются следующие средства:

• Частотомер электронно-счетный Ч3-57, диапазон частоты от 0,1 Гц до 100 МГц, диапазон напряжения входного сигнала  $(0,1 - 10)$  В, относительная погрешность по частоте

 $\delta_f = (|\delta_o| + |f_{H3M} \cdot \tau_{H3M}|^{-1}),$ 

где  $\delta_0$  - относительная погрешность по частоте внутреннего кварцевого генератора  $\pm 1 \times 10^{-8}$ ,  $f_{\text{H3M}}$  - измеряемая частота, Гц,  $\tau_{\text{H3M}}$  - время счета частотоме $pa, c;$ 

- Генератор импульсов  $\Gamma$ 6-15, диапазон частоты (1-100) Гц, абсолютная погрешность задания частоты 0,02 $f$ , выходной сигнал 10 мВ...10 В;
- Прибор для поверки вольтметров В1-12, диапазон изменений тока  $(10^{-6}$  до 100) мА, класс точности 0,005;

Лист 30 Т10.00.37 РЭ

- Барометр типа М67, диапазон измерений 600−800 мм рт. ст., погрешность 1 мм рт. ст.;
- Термометр ТЛ-1, диапазон 0-50 °С, цена деления 1 °С.

6.3.2 При проведении поверки указанные средства измерений могут быть заменены другими, обеспечивающими аналогичные или лучшие метрологические характеристики.

6.4 Требования к безопасности и квалификации поверителей

6.4.1 К проведению поверки допускают лиц, освоивших работу с ПДМ-300, ПК и используемыми средствами измерений, изучивших настоящее РЭ, аттестованных в качетсве поверителей средств измерений.

6.4.2 При проведении поверки ПДМ-300 соблюдают требования безопасности, предусмотренные ПОТ Р М-016-2001 РД 153-34.0-03.150-00 «Межотраслевые правила по охране труда (Правила безопасности) при эксплуатации электроустановок», ГОСТ 12.2.007.0-75, ГОСТ 12.1.019-79, ГОСТ 12.2.091-94, а также требования безопасности, указанные в технической документации на ПДМ-300, средства поверки и вспомогательное оборудование.

6.5 Условия поверки

6.5.1 Поверку проводят в следующих условиях:

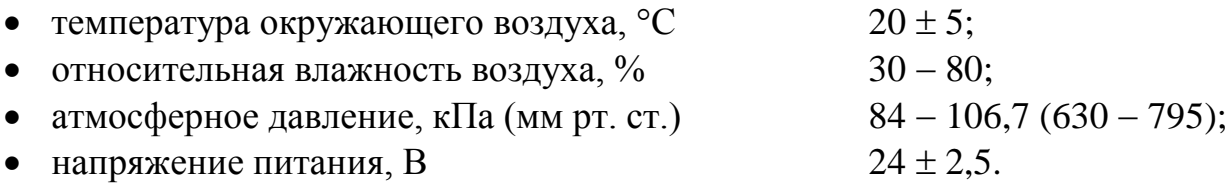

6.5.2 В помещении не должно быть пыли, дыма, газов и паров, загрязняющих аппаратуру свыше ПДК для радиоэлектронной промышленности.

6.5.3 В помещении проведения поверки уровень вибрации не должен превышать норм, установленных в стандартах или технических условиях на средства поверки конкретного типа.

6.6 Подготовка к поверке

6.6.1 Средства поверки и ПДМ-300 подготавливают к работе в соответствии с эксплуатационной документацией указанных средств.

6.6.2 Переводят ПДМ-300 в режим «Поверка калибратора», руководствуясь указаниями раздела 3 настоящего РЭ.

6.6.3 Подключение средств поверки выполняют к разъемам РС-4 и РС-10 специальными кабелями, поставляемыми предприятием-изготовителем по заказу.

6.7 Проведение поверки

6.7.1 Внешний осмотр

При внешнем осмотре ПДМ-300 проверяют маркировку, наличие необходимых надписей на наружной панели, комплектность, отсутствие механических повреждений. Не допускают к дальнейшей поверке ПДМ-300, у которых обнаружено неудовлетворительное крепление разъемов, грубые механические повреждения наружных частей и прочие повреждения.

#### 6.7.2 Опробование

6.7.2.1 При опробовании проверяют исправность органов управления и индикации, соответствие индикации служебной информации данным, приведенным в эксплуатационной документации и на шильдике задней панели, а также проверяют возможность вывода информации на индикатор лицевой панели.

6.7.2.2 Опробование считают успешным, если на индикаторе лицевой панели корректно отображаются служебная информация о преобразователе, все названия и значения параметров, отсутствует индикация отказов, ошибок программирования и нештатных ситуаций.

6.7.3 Проверка идентификационных данных программного обеспечения

Проверка идентификационных данных программного обеспечения ПДМ-300 проводится сравнением идентификационных данных программного обеспечения на дисплее ПДМ-300 с идентификационными данными, указанными в таблице 2.2.

Результаты считают положительными, если идентификационные данные программного обеспечения соответствуют приведенным в таблице 2.2.

6.7.4 Определение сопротивления и электрической прочности изоляции

6.7.4.1 Определение сопротивления и электрической прочности изоляции проводят между объединенными вместе контактами цепей питания и измерительных цепей на разъемах РС-4 и РС-10 и корпусом калибратора по ГОСТ Р 52931. Результаты измерений регистрируют в протоколе поверки произвольной формы.

6.7.4.2 Изоляция цепей питания и измерительных цепей относительно корпуса калибратора должна выдерживать в течение 1 минуты действие испытательного напряжения практически синусоидальной формы амплитудой 500В, частотой от 45 до 65 Гц при нормальных климатических условиях, сопротивление изоляции должно быть не менее 20 МОм.

6.7.5 Проверка диапазонов и определение относительной погрешности воспроизведения периода импульсов

6.7.5.1 Собирают схему соединений, приведённую на рисунке 6.1.

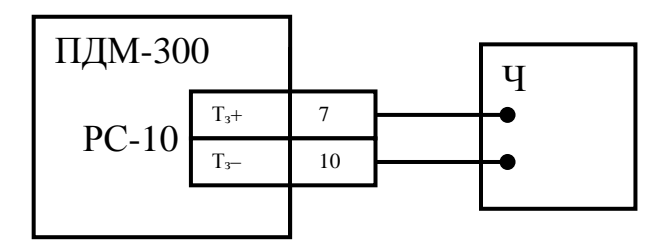

Рисунок 6.1 - Схема подключения средств поверки при определении погрешности воспроизведения периода импульсов. Ч - частотомер.

Лист 32 Т10.00.37 РЭ

6.7.5.2 Устанавливают частотомер в режим измерений периода импульсов.

6.7.5.3 Устанавливают на ПДМ-300 с помощью клавиатуры значения периода импульсов (Tзадi) последовательно в 5 точках диапазона измерений (2 мс, 100 мс, 500 мс, 10 с, 300 с).

6.7.5.4 Дождавшись окончания измерения, производят отсчет показаний частотомера (Тобр<sub>i</sub>) и значений периода импульсов на индикаторе лицевой панели ПДМ-300.

Здесь i – номер точки диапазона периода импульсов,

Результаты измерений регистрируют в протоколе поверки произвольной формы.

6.7.5.5 Вычисляют значения относительной погрешности по формуле:

 $\delta T_{3i} = (T_3 a_{\text{Li}} - T_0 6 p_i) \cdot 100 / T_0 6 p_i$  (6.1)

6.7.5.6 Относительная погрешность воспроизведения периода импульсов  $(\delta T_{3i})$  во всех точках диапазона измерений должна находиться в интервале  $\pm 0.04$  %.

6.7.6 Проверка диапазонов и определение относительной погрешности измерений периода импульсов и периода наработки ИПР

6.7.6.1 Собирают схему соединений, приведённую на рисунке 6.2.

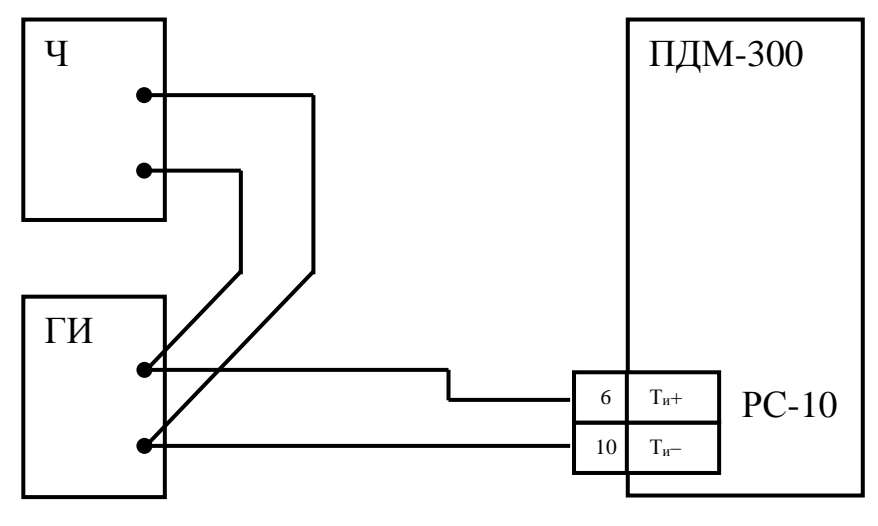

Рисунок 6.2 - Схема подключения средств поверки при проведении поверки измерений периода импульсов

Ч – частотомер,

ГИ – генератор импульсов.

6.7.6.2 Устанавливают частотомер в режим измерений периода импульсов.

6.7.6.3 Устанавливают на генераторе значения периода импульсов амплитудой 3 В последовательно в 3 точках диапазона измерений (2 мс, 100 мс, 500 мс) в автоматическом режиме.

6.7.6.4 Запускают генератор и, дождавшись окончания измерения, производят отсчет показаний частотомера (Tобрi) и значений периода импульсов (Tизмi) на индикаторе лицевой панели ПДМ-300.

Здесь i – номер точки диапазона периода импульсов,

Результаты измерений регистрируют в протоколе поверки произвольной формы.

6.7.6.5 Переводят генератор в ручной режим формирования одиночных импульсов амплитудой 3 В и запускают генератор в двух точках диапазона измерений (10 с, 300 с).

6.7.6.6 Дождавшись окончания измерения периода частотомером, останавливают (запускают повторно) генератор и производят отсчет показаний частотомера (Tобрi) и значений периода импульсов (Tизмi) на индикаторе лицевой панели ПДМ-300.

Результаты измерений регистрируют в протоколе поверки.

6.7.6.7 Вычисляют значения относительной погрешности по формуле:

 $\delta T_{\text{ni}} = (T_{\text{H3M}_i} - T_0 6p_i) \cdot 100 / T_0 6p_i$  (6.2)

6.7.6.8 Относительная погрешность измерений периода импульсов и периода наработки ИПР ( $\delta T_{\text{hi}}$ ) во всех точках диапазона измерений должна находиться в интервале  $\pm$  0,04 %.

6.7.7 Проверка диапазонов и определение абсолютной погрешности измерений силы тока

6.7.7.1 Собирают схему соединений, приведённую на рисунке 6.3.

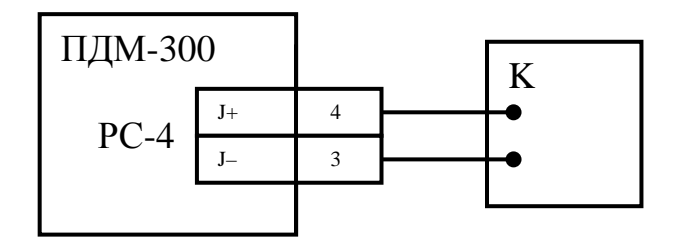

Рисунок 6.3 - Схема подключения средств поверки при проведении поверки измерения силы тока. К – калибратор тока.

6.7.7.2 На калибраторе тока задают значения силы тока (Jобрi) последовательно в пяти точках для каждого из диапазонов измерений (1, 2, 3, 4, 5) мА и (6, 8, 10, 15, 20) мА. Проводят отсчёты измеренных значений силы тока (Jизмi) на индикаторе лицевой панели ПДМ-300.

Здесь i – номер точки диапазона силы тока,

Результаты измерений регистрируют в протоколе поверки.

6.7.7.3 Вычисляют значения абсолютной погрешности по формуле:

 $\Delta J_i = (J_{H3M_i} - J_0 6p_i)$  (6.5)

6.7.7.4 Абсолютная погрешность измерений силы тока во всех точках диапазона измерений должна находиться в интервалах:

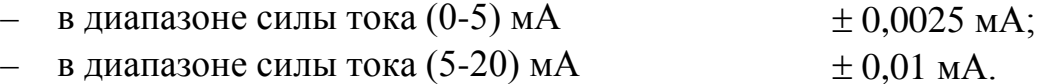

Лист 34 Т10.00.37 РЭ

6.7.8 Результаты поверки считают положительными, если выполняются условия 6.7.3, 6.7.4.2, 6.7.5.6, 6.7.6.6, 6.7.7.4.

6.9 Оформление результатов поверки

6.9.1 При положительных результатах поверки ПДМ-300 признают пригодным к эксплуатации и регистрируют результаты в таблице 6.2.

6.9.2 При отрицательных результатах поверки ПДМ-300 признают непригодным к дальнейшей эксплуатации, выдают извещение о непригодности в соответствии с ПР 50.2.006 с указанием причин и регистрируют результаты в таблице 6.2.

Таблица 6.2

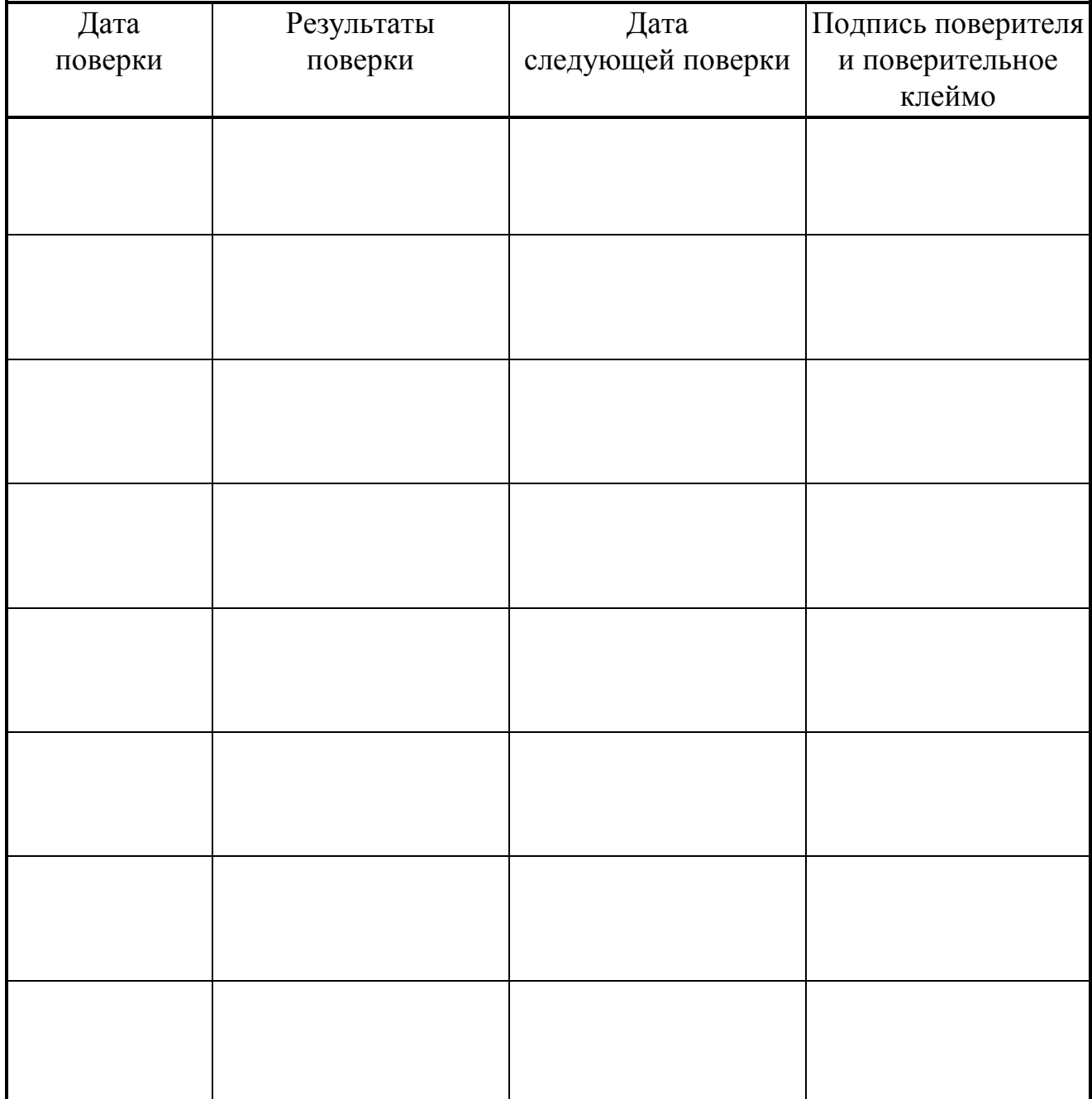

### **7 ТЕХНИЧЕСКОЕ ОБСЛУЖИВАНИЕ И ТЕКУЩИЙ РЕМОНТ**

#### **7.1 Техническое обслуживание**

7.1.1 Техническое обслуживание калибратора при эксплуатации заключается в подготовке и проведении его периодической поверки.

7.1.2 Поверку проводят в соответствии с требованиями раздела 6.

### **7.2 Ремонт**

Ремонт Калибратора производится на предприятии-изготовителе.

#### **7.3 Сведения о рекламациях**

7.3.1 При обнаружении неисправности калибратора в период действия гарантийных обязательств, а также при обнаружении некомплектности при первичной приемке изделия, потребитель должен выслать в адрес предприятия-изготовителя письменное извещение со следующими данными:

- заводской номер;
- дата выпуска и дата ввода калибратора в эксплуатацию;
- сохранность пломб предприятия-изготовителя;
- характер дефекта (или некомплектности);

7.3.2 При обнаружении неисправности калибратора по истечении гарантийных сроков, потребитель должен выслать в адрес предприятия-изготовителя неисправный калибратор с заполненным формуляром и письменное извещение с описанием дефекта.

7.3.3 Почтовый адрес предприятия-изготовителя: 620146, г. Екатеринбург, пер. Решетникова, 22а, 3 этаж. E-mail: info@kreit.ru

7.3.4 Рекламации регистрируют в таблице 7.1.

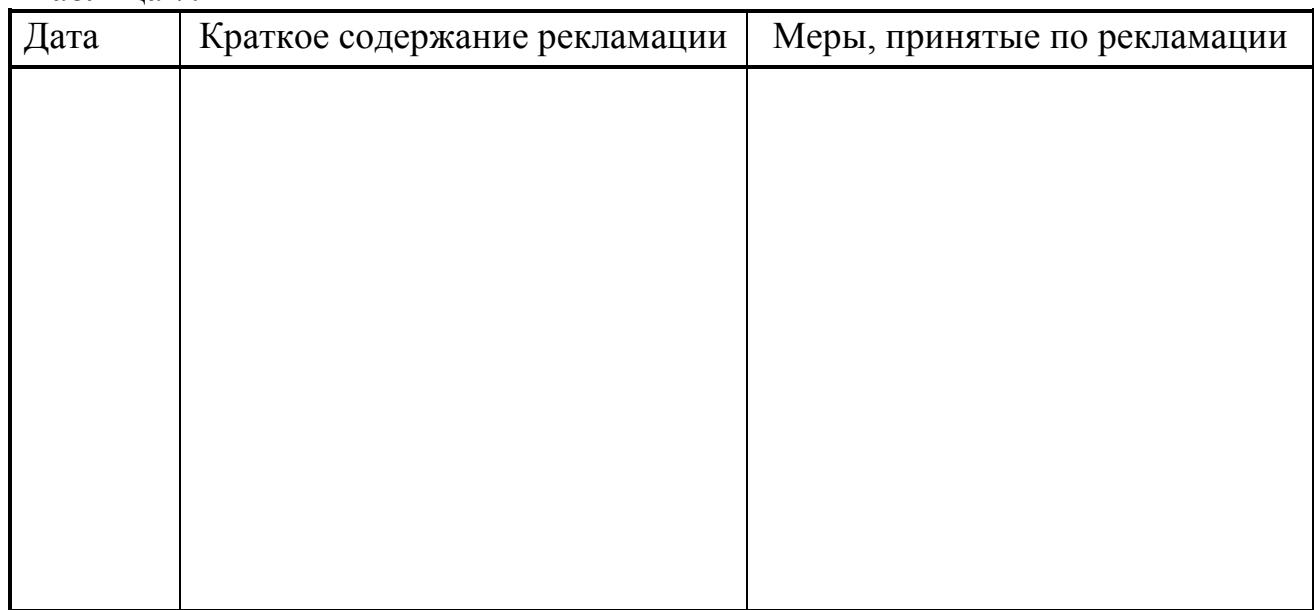

Таблица 7.1

# **8 ТРАНСПОРТИРОВАНИЕ И ХРАНЕНИЕ**

#### **8.1 Транспортирование**

Транспортирование упакованного калибратора должно производиться в крытых транспортных средствах всеми видами транспорта, авиатранспортом только в герметизированных и отапливаемых отсеках в соответствии с ГОСТ Р 52931.

#### **8.2 Хранение**

Хранение калибратора должно производиться в соответствии с условиями хранения ОЖ4 по ГОСТ 15150.

# **9 ТАРА И УПАКОВКА**

9.1 Калибратор упакован в специальную сумку.

9.2 Перед укладкой в сумку калибратор упакован в мешок из полиэтиленовой пленки, который должен быть закрыт.

9.3 В упаковочную сумку вместе с калибратором помещены принадлежности и эксплуатационная документация, уложенные в полиэтиленовые мешки.

# **10 МАРКИРОВАНИЕ И ПЛОМБИРОВАНИЕ**

10.1 Калибратор имеет следующую маркировку на лицевой панели:

- знак утверждения типа СИ;
- логотип предприятия-изготовителя «КРЕЙТ»;
- название «ПДМ-300».

10.2 Калибратор имеет следующую маркировку на задней панели:

- заводской шифр изделия;
- исполнение;
- заводской порядковый номер;
- номинальное значение и диапазон напряжения питания;
- максимальная потребляемая мощность в ваттах.

10.3 Пломбирование осуществляют на стыке лицевой панели с основанием корпуса наклеиванием этикетки с логотипом предприятия - изготовителя.

### 11 СВИДЕТЕЛЬСТВО О ПРИЕМКЕ И УПАКОВЫВАНИИ

Калибратор ПДМ-300, заводской номер \_\_\_\_\_\_\_\_\_, соответствует требованиям технических условий ТУ 4213-037-44147075-02, признан годным к эксплуатации и упакован согласно требованиям ТУ.

Установленные предприятием-изготовителем значения параметров настройки приведены в таблице 11.1.

Таблица 11.1

| $N_{\Omega}$     | Наименование параметра | Значение        |
|------------------|------------------------|-----------------|
| <b>F000</b>      | Тип модуля             | 1200            |
| F <sub>001</sub> | Заводской номер        | Соотв. паспорту |
| F <sub>002</sub> | Версия программы       |                 |
| F017             | Дата                   | Установлены     |
| F <sub>018</sub> | Время                  | текущие         |
| F025             | Пароль наладчика       | FFFFFFFF (HeT)  |
| 0005             | Сетевой номер USB      | 01              |

Дата выпуска

Дата упаковки Петров Политингович Петров и Петров Политингович Петров Политингович Петров Политингович Петров

Представитель ОТК  $\_\_$ 

Упаковку произвел произведение с произведение произведительно произведительно

# **12 ДВИЖЕНИЕ ПРИ ЭКСПЛУАТАЦИИ**

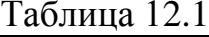

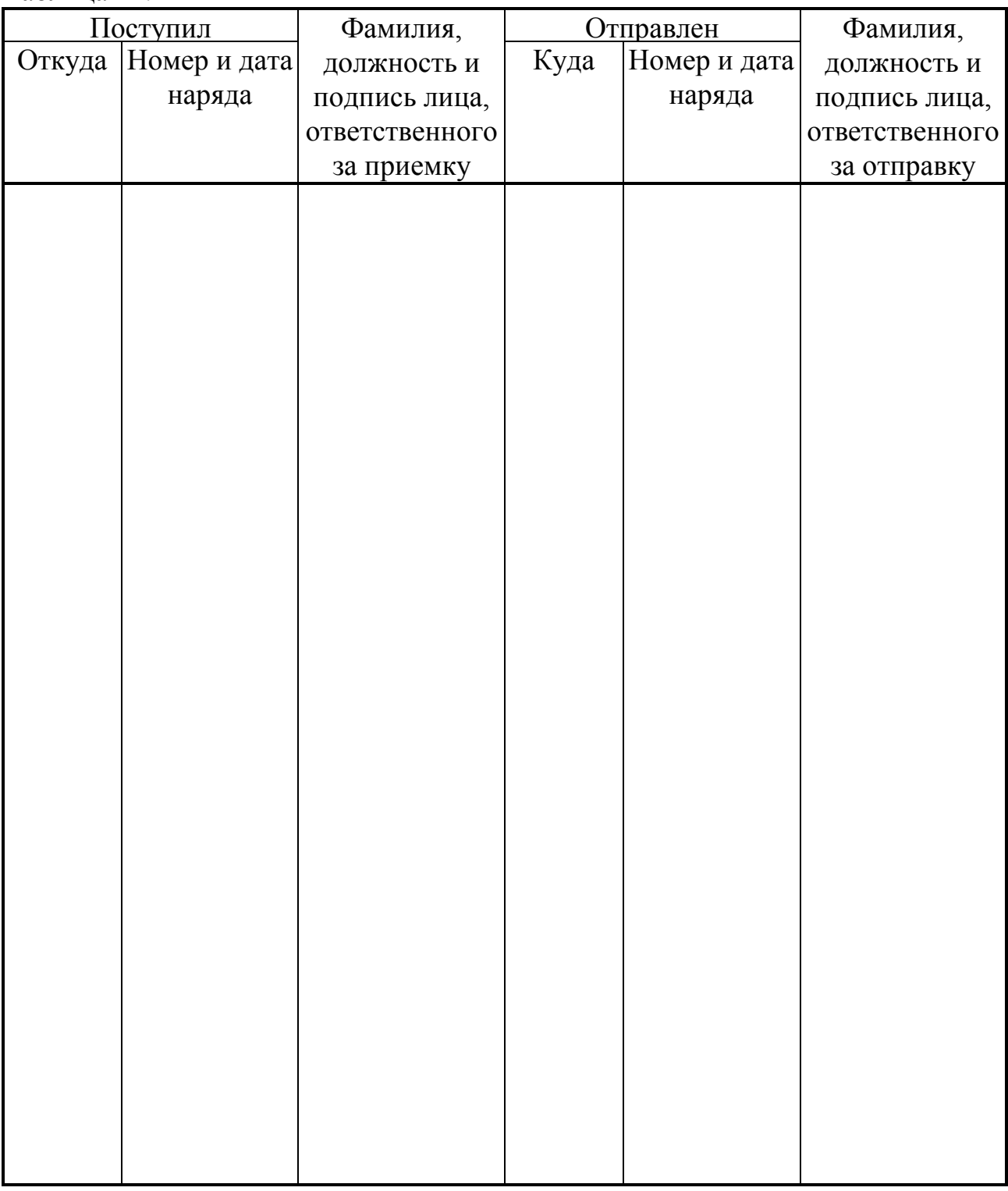

# **13 УТИЛИЗАЦИЯ**

13.1 Калибратор не содержит драгоценных металлов и материалов, представляющих опасность для жизни.

13.2 Утилизация калибратора производится отдельно по группам материалов: пластмассовые элементы, металлические крепежные элементы.

# **ПРИЛОЖЕНИЕ А – Перечень нормативных и технических документов, на которые даны ссылки в РЭ**

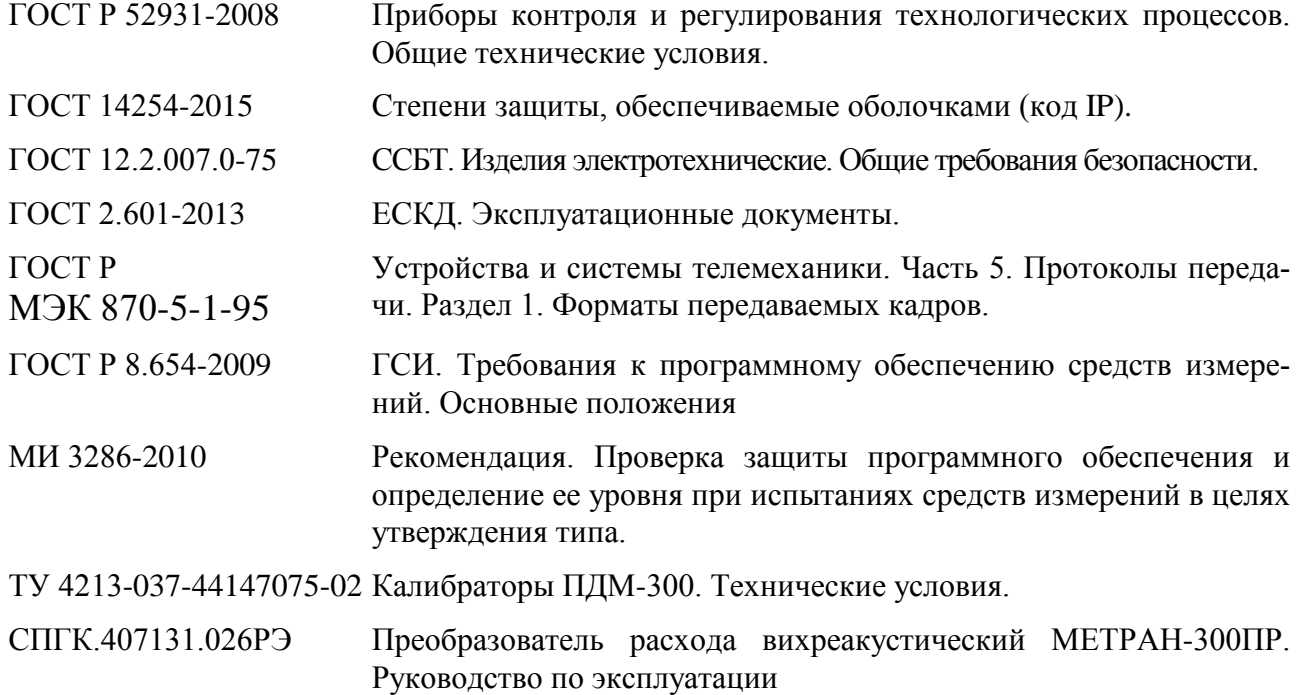

# Лист 40 Т10.00.37 РЭ

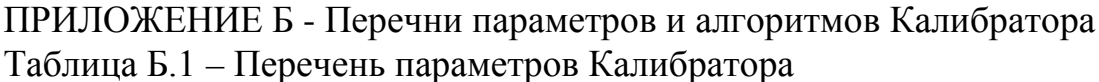

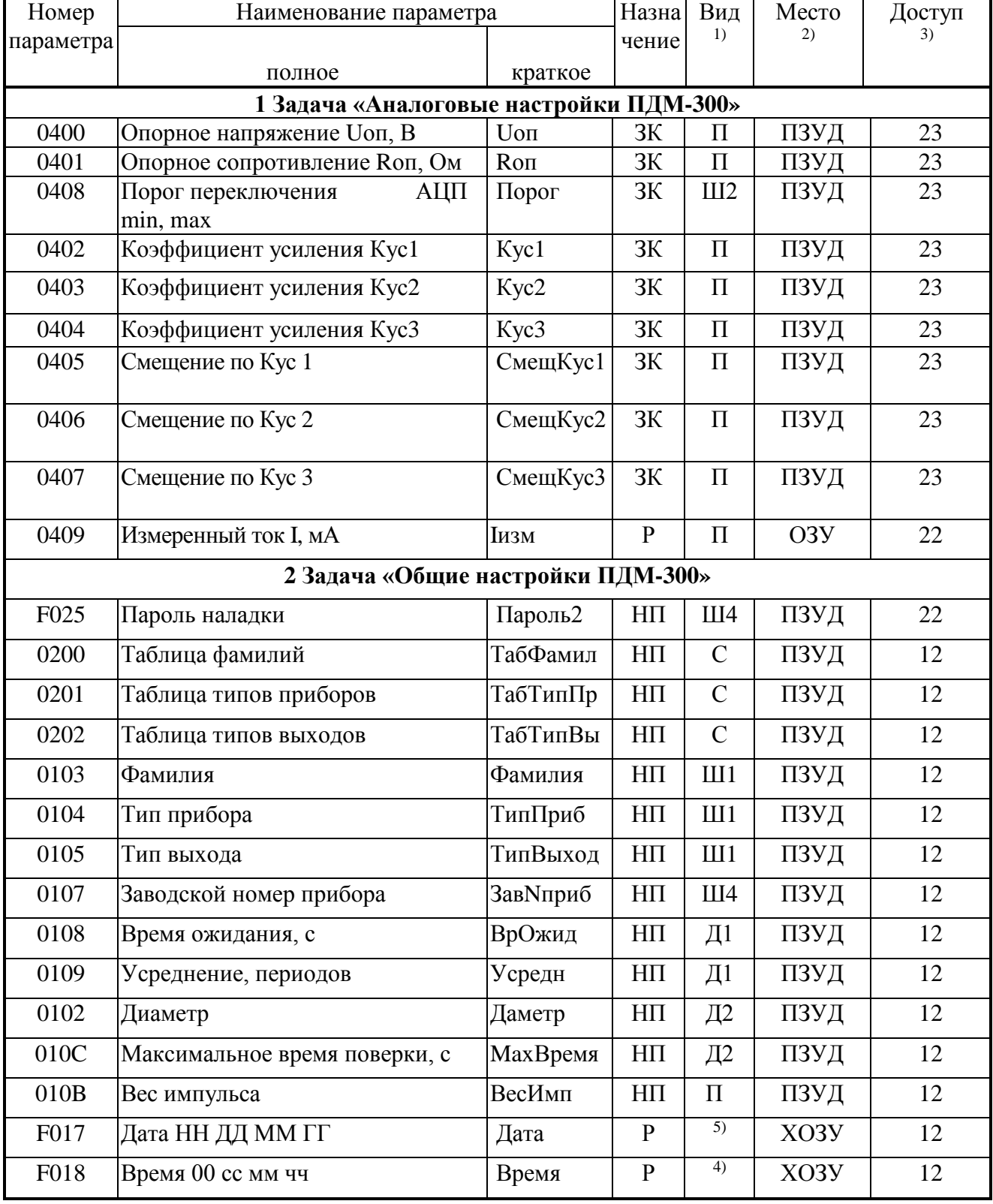

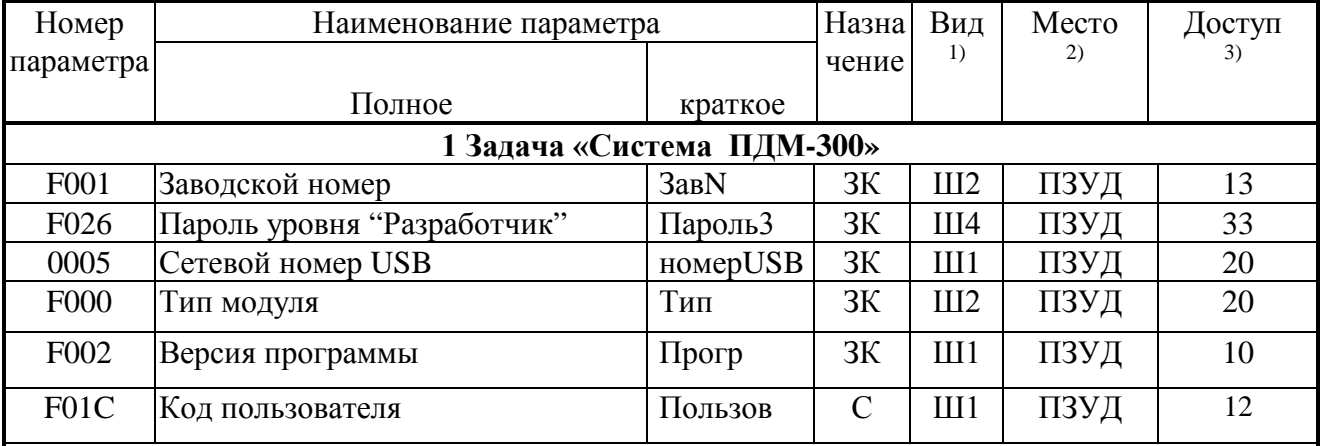

### Продолжение таблицы Б.1

#### ПРИМЕЧАНИЯ:

1. П – число с плавающей запятой; Ш – шестнадцатеричное число, Д – десятичное число,  $S$  – символ. Цифра обозначает число байт во внутреннем представлении числа. Числа с плавающей запятой в формате стандарта IEEE-754 (короткие вещественные числа, 4 байта).

2. ПЗУД, ПЗУП – репрограммируемая память данных и программ соответственно. ХОЗУ – внешняя оперативная памяти с питанием от внутреннего источника. ОЗУ - внутренняя оперативная память, при отключении внешнего питания информация не сохраняется.

3. Первая цифра обозначает уровень доступа на чтение, вторая на запись: 0 – операции нет, 1 - пользователь,  $2$  - наладчик,  $3$  - настройщик (см. 3.2).

4. Четыре байта с двоично-десятичным представлением времени: пустой, секунды от 00 до 59, минуты от 00 до 59, часы от 00 до 23.

5. Четыре байта с двоично-десятичным представлением даты: день недели (00 понедельник, ..., 06 воскресенье), дата от 01 до 31, месяц от 01 до 12, младшие цифры года от 00 до 99.

#### ПРИЛОЖЕНИЕ Д (справочное) - Двоичные и шестнадцатиричные коды

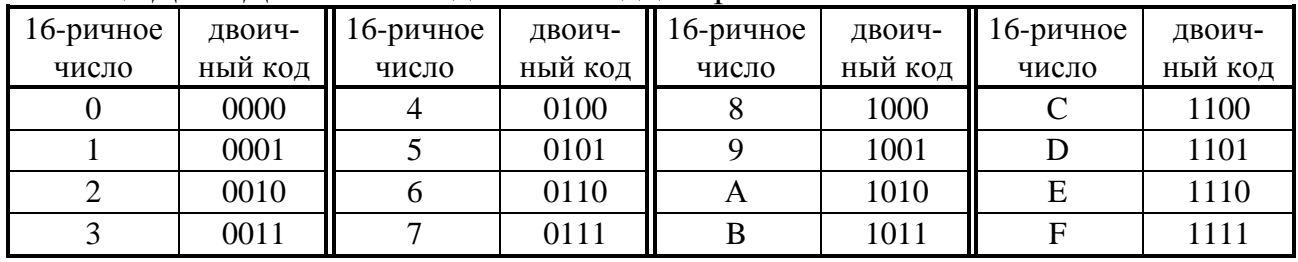

Таблица Д.1 - Двоичные коды шестнадцатиричных чисел

Шестнадцатиричные числа - это способ сокращенной записи двоичных кодов. Каждый байт данных состоит из восьми двоичных разрядов (битов), нумеруемых справа налево от 0 до 7 (0-й разряд младший, 7-й разряд старший). Каждые четыре двоичных разряда называются тетрадой, которая может индицироваться в шестнадцатиричном виде. Байт состоит из двух тетрад, справа (двоичные разряды 3-0) младшая, слева (двоичные разряды 7-4) старшая. Таким образом, каждый байт изображается двумя шестнадцатиричными цифрами. В шестнадцатиричном изображении параметров, состоящих из нескольких байт, байты нумеруются слева направо: крайний левый байт имеет условный номер 0, крайний правый имеет номер 1 в двухбайтовых параметрах и номер 3 в четырехбайтовых параметрах (см. таблицу Д.2).

Переход от шестнадцатиричной кодировки к двоичной и обратно можно выполнить с помощью таблицы Д.1. Например, в шестнадцатиричном виде байт индицируется как А5. Используя данные из строк «А» и «5» таблицы Д.1, получаем двоичное число 1010 0101, содержащее коды «1» в разрядах 7,5,2,0 и коды «0» в остальных разрядах.

#### Таблица Д.2 - Расположение байтов и двоичных разрядов при индикации шестнадцатиричных чисел

Олнобайтовое

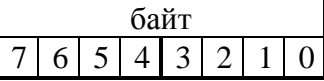

Двухбайтовое

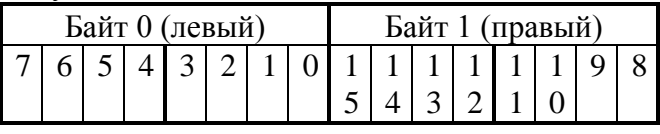

Четырехбайтовое

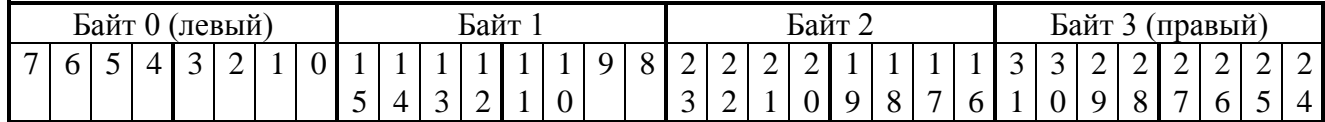

По вопросам продаж и поддержки обращайтесь:

Архангельск (8182)63-90-72 Астана +7(7172)727-132 Астрахань (8512)99-46-04 Барнаул (3852)73-04-60 Белгород (4722)40-23-64 Брянск (4832)59-03-52 Владивосток (423)249-28-31 Волгоград (844)278-03-48 Вологда (8172)26-41-59 Воронеж (473)204-51-73 Екатеринбург (343)384-55-89 Иваново (4932) 77-34-06 Ижевск (3412)26-03-58 Иркутск (395) 279-98-46

Киргизия (996)312-96-26-47

Калининград (4012)72-03-81 Калуга (4842)92-23-67 Кемерово (3842)65-04-62 Киров (8332)68-02-04 Краснодар (861) 203-40-90 Красноярск (391) 204-63-61 Курск (4712)77-13-04 Липецк (4742)52-20-81 Магнитогорск (3519)55-03-13 Москва (495)268-04-70 Мурманск (8152)59-64-93 Набережные Челны (8552)20-53-41 Нижний Новгород (831)429-08-12

Казань (843) 206-01-48

Казахстан (772) 734-952-31

Новосибирск (383)227-86-73 Омск (3812)21-46-40 Орел (4862)44-53-42 Оренбург (3532)37-68-04 Пенза (8412)22-31-16 Пермь (342) 205-81-47 Ростов-на-Дону (863)308-18-15 Рязань (4912)46-61-64 Самара (846)206-03-16 Санкт-Петербург (812)309-46-40 Саратов (845)249-38-78 Севастополь (8692)22-31-93 Симферополь (3652)67-13-56 Таджикистан (992)427-82-92-69

Новокузнецк (3843) 20-46-81

Смоленск (4812)29-41-54 Сочи (862)225-72-31 Ставрополь (8652) 20-65-13 Сургут (3462) 77-98-35 Тверь (4822)63-31-35 Томск (3822)98-41-53 Тула (4872)74-02-29 Тюмень (3452)66-21-18 Ульяновск (8422)24-23-59 Уфа (347) 229-48-12 Хабаровск (4212)92-98-04 Челябинск (351) 202-03-61 Череповец (8202)49-02-64 Ярославль (4852)69-52-93

Эл. почта krt@nt-rt.ru || Сайт: https://kreit.nt-rt.ru/